#### **BAB IV**

#### **HASIL DAN PEMBAHASAN**

#### **4.1 Kebutuhan Sistem**

Tahap implementasi sistem adalah tahapan yang mengkonversi hasil analisis dan perancangan sebelumnya kedalam sebuah bahasa pemrograman yang dimengerti oleh sebuah komputer untuk diolah dan menjalankan fungsi-fungsi yang telah didefinisikan sehingga mampu memberikan suatu fasilitas yang mudah digunakan oleh pengguna berupa sebuah aplikasi. Adapun kebutuhan sistem terhadap perangkat lunak dan perangkat keras supaya bisa berjalan dengan baik adalah sebagai berikut:

**INSTITUT BISNIS** 

# **4.1.1 Kebutuhan Perangkat Lunak**

Kebutuhan perangkat lunak atau *software* berikut adalah suatu kondisi, kriteria, syarat atau kemampuan yang diperlukan untuk membangun aplikasi manajemen lagu. Tentunya *software* ini memiliki fungsi masing-masing yaitu *tools* yang digunakan untuk perancangan *document flow* dan *system flow* sampai *toold* yang digunakan untuk pembuatan sistem itu sendiri. Adapun *software*  tersebut adalah sebagai berikut:

- a. Sistem operasi menggunakan Microsoft® Windows® Seven
- b. Micorosft SQL SERVER® 2008 untuk *serverdatabase* sistem

#### **4.1.2 Kebutuhan Perangkat Keras**

Kebutuhan *hardware* atau perangkat keras merupakan komponen peralatan fisik yang membentuk suatu sistem komputer terstruktur, serta peralatan-peralatan lain yang mendukung komputer dalam menjalankan fungsinya. *Hardware* yang digunakan harus memiliki spesifikasi dan kinerja yang baik, sehingga sistem yang dijalankan oleh komputer berjalan dengan baik tanpa ada suatu masalah. Kebutuhan *hardware* adalah sebagai berikut :

- a. Intel Pentium® 4, Processor 2.60 GHz, 512K Cache, 400 MHz FSB
- b. RAM minimal 1 Gigabytes
- c. harddisk minimal 10 GB
- d. Monitor SVGA dengan resolusi 1366 X 76
- e. Drive DC-ROM
- f. Keyboard, Mouse dan Printer yang Kompatibel

#### **4.2 Implementasi Sistem**

Tahap ini merupakan pembuatan perangkat lunak yang disesuaikan dengan rancangan atau desain sistem yang telah dibuat. Aplikasi yang dibuat akan diterapkan berdasarkan kebutuhan. Selain itu aplikasi ini akan dibuat sedemikian rupa sehingga dapat memudahkan pengguna untuk menggunakan aplikasi rotasi lagu.

Setelah semua komponen komputer yang mendukung proses sistem selesai diinstal, maka proses selanjutnya adalah implementasi atau penerapan sistem. Implementasi sistem ini merupakan proses penerapan aplikasi penjualan pada PT Panca Patriot Prima. Dimana program aplikasi ini digunakan secara *client server* dengan DBMS yang dapat diletakkan pada sebuah komputer yang terpisah.

#### **4.2.1 Implementasi Pengguna**

Pengguna atau *user* dimaksudkan untuk mengetahui siapa saja pengguna yang terlibat dalam aplikasi penjualan ayam *broiler* beserta karakteristiknya. Sistem yang sedang berjalan melibatkan dua orang pengguna, yaitu : Kepala Bagian Keuangan danStaff Keuangan.

#### **4.2.2 Implementasi Antar Muka**

Implementasi antarmuka dilakukan dengan setiap halaman program yang dibuat dan pengkodeannya dalam bentuk file program. Berikut ini adalah implementasi antarmuka .

#### **4.2.3** *Form Login*

Dalam sebuah sistem atau aplikasi diperlukan sebuah keamanan data berupa hak akses yang akan digunakan pengguna sehingga memberikan kondisi pengguna yang berhak. Adapun tampilan *form* login pada gambar 4.1.

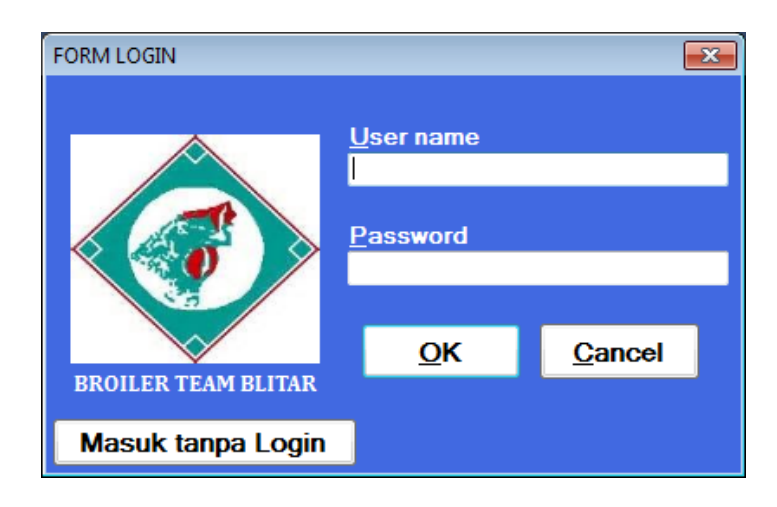

Gambar 4.1*Form Login*

 Penjelasan gambar 4.1 pada Form login digunakan pegguna untuk masuk kedalam sistem dan berguna sebagai proses keamanan sistem bagi pengguna yang berhak mengakses. Dalam form ini pengguna harus memasukkan username dan password pada field yang telah disediakan. Sistem akan mengecek account tersebut kedalam database, apabila account telah terdaftar, maka sistem akan melanjutkan proses menuju menu utama, namun apabila belum terdaftar maka sistem akan menolaknya.

### **4.2.4** *Form* **Menu Utama**

Pada awal sistem diperlukan sebuah interface untuk tampilan menu-menu yang akan digunakan oleh pengguna dalam melakukan fungsi-fungsi tertentu. Berikut tampilan form Menu Utama dalam sistem pada gambar 4.2 :

SURABAYA

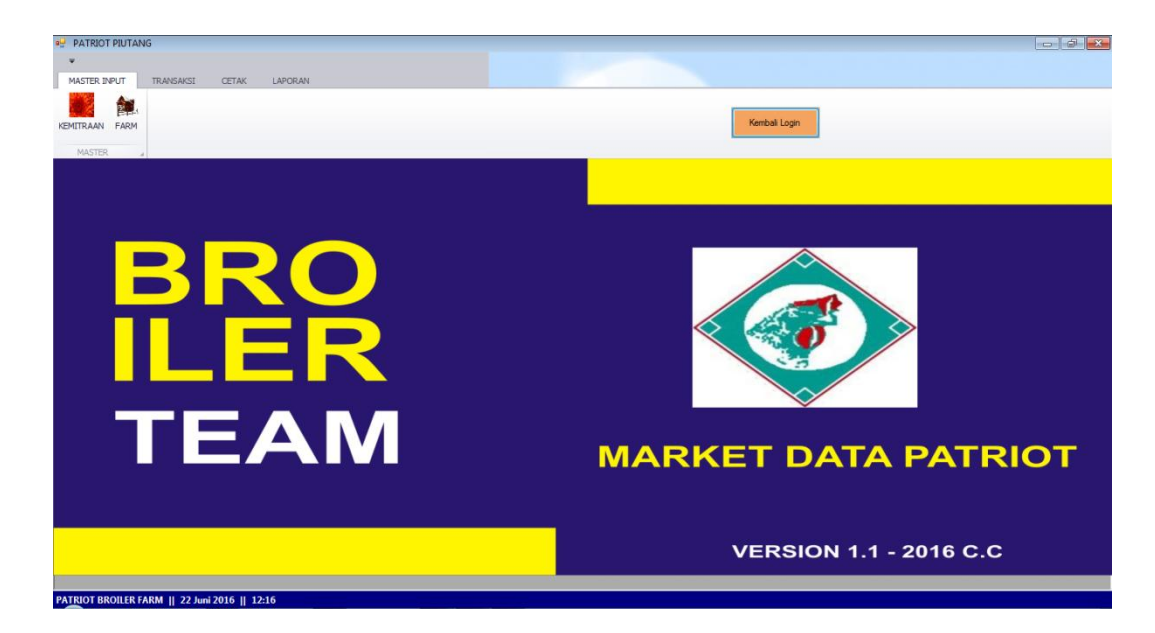

#### Gambar 4.2*Form* Menu Utama

 Penjelasan gambar 4.2 pada *form* menu utama berisi menu-menu yang dapat digunakan oleh masing-masing pengguna sesuai hak aksesnya masingmasing. Pada *form* ini terdapat beberapa menu yaitu menu master input yang berisi sub menu master kemitraan dan master farm, pada form master broker hanya dapat diakses oleh admin. Pada menu transaksi di dalamnya terdapat sub menu yaitu BAP, delivery order, nota timbang, penjualan, pembayaran, setor tunai pada menu cetak terdapat sub menu yaitu menu cetak BAP, cetak data broker, cetak DO, cetak nota timbang, cetak penjualan, cetak pembayaran, cetak setor tunai. Pada menu laporan terdapat sub menu laporan penjualan per farm, laporan penjualan global, laporan sisa hutnag broker, laporan pembayaran.

#### **4.2.5** *Form* **Master Kemitraan**

Pada *form* ini dibuat untuk menyimpan data master kemitraan secara detail. *Form* dapat dilihat pada gambar 4.3 *form master kemitraan.* 

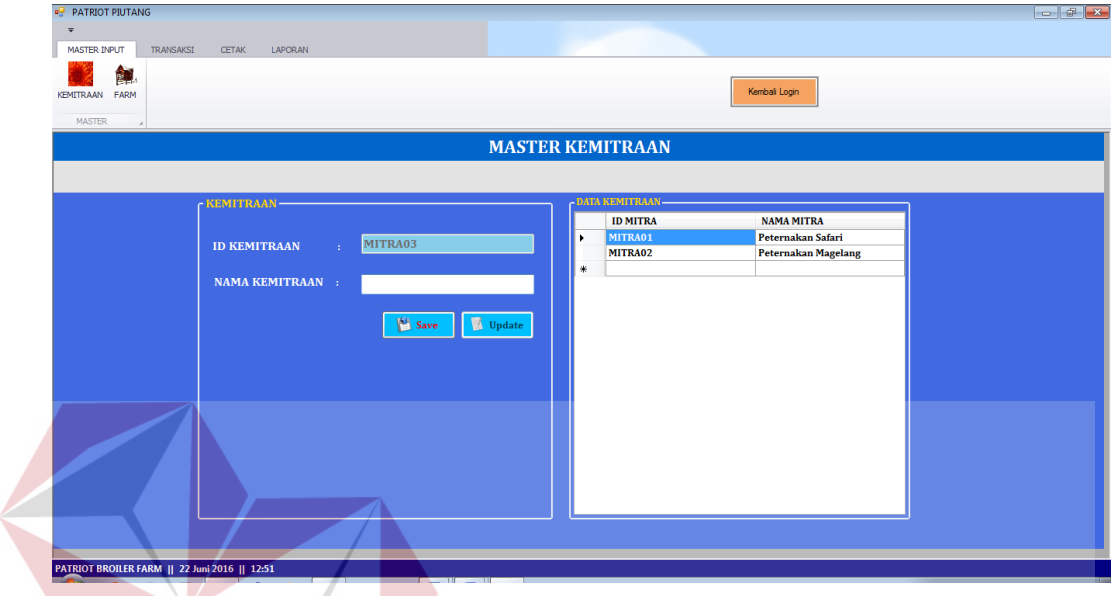

Gambar 4.3*Form Master Kemitraan*  **BISNIS** 

SURABAYA

 Penjelasan pada *form* ini yang berfungsi untuk menginputkan data kemitraan perusahaan yang diinputkan oleh staff keuangan perusahaan. Dimana di dalam *form* ini terdapat dua inputan yaitu id kemitraan dan nama kemitraan.

# **4.2.6** *Form* **Master Farm**

Pada *form* ini berfungsi untuk menyimpan data master *farm* secara detail. *Form* dapat dilihat pada gambar 4.4.

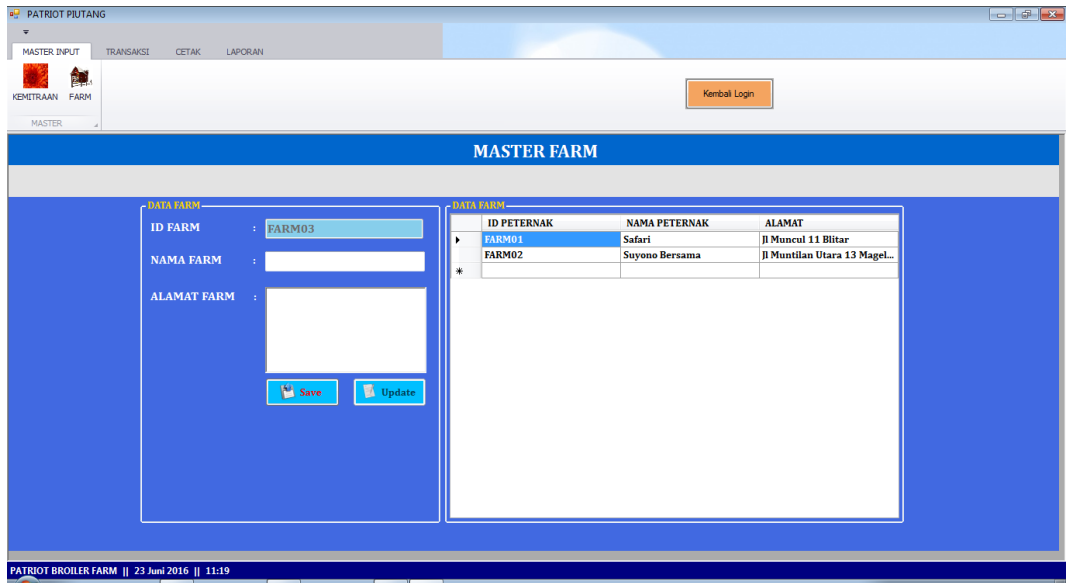

#### Gambar 4.4*Form Master Farm*

Penjelasan pada *form* ini berisi tiga *input*an data yaitu id *farm*, nama *farm* dan alamat *farm* dan data yang telah diinputkan maka akan ada notifikasi "data berhasil dimasukkan" dan data akan muncul ke dalam *data grid view.* 

NFORMATIKA

# **4.2.7** *Form Master Broker*

Pada *form* ini berfungsi untuk menyimpan data *broker* ke dalam sistem dan *form* ini hanya diakses oleh admin staff *marketingform* dapat dilihat pada gambar 4.5

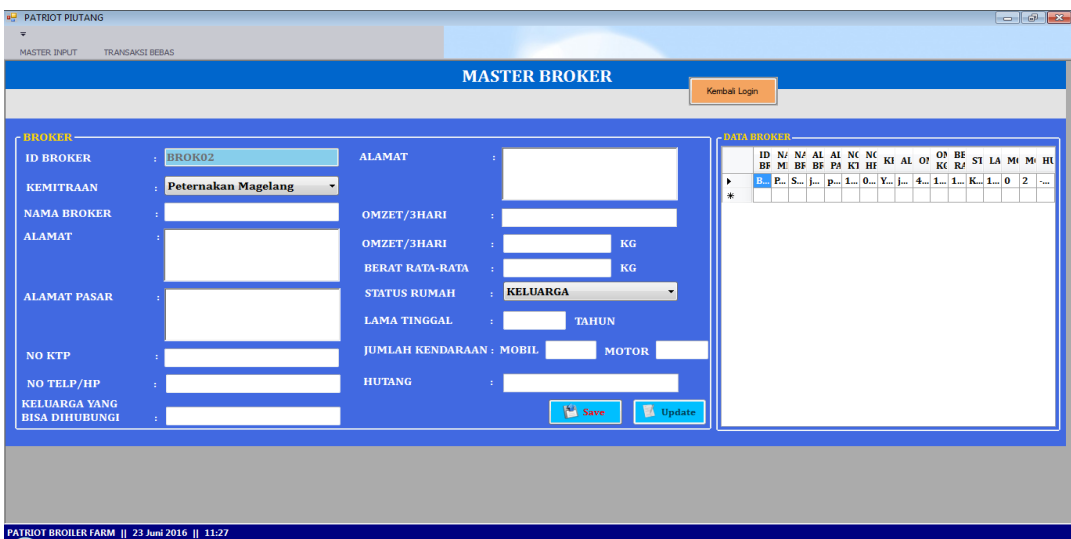

Gambar 4.5*Form Master Broker*

Pada *form* ini terdapat delapan belas inputan mengenai data kelengkapan *broker.* Nantinya hasil dari inputan data *broker* tersebut digunakan untuk sebagai suatu patokan untuk menentukan jumlah penjualan ayam *broiler*  berdasarkan jumlah omzet *broker.* Data *master broker* juga digunakan untuk memproses data hutang *broker* 

SURABAYA

#### **4.2.8** *Form* **Berita Acara Panen**

Pada *form* ini berfungsi untuk menyimpan data berita acara panen ke dalam sistem. *Form* dapat dilihat pada gambar 4.6.

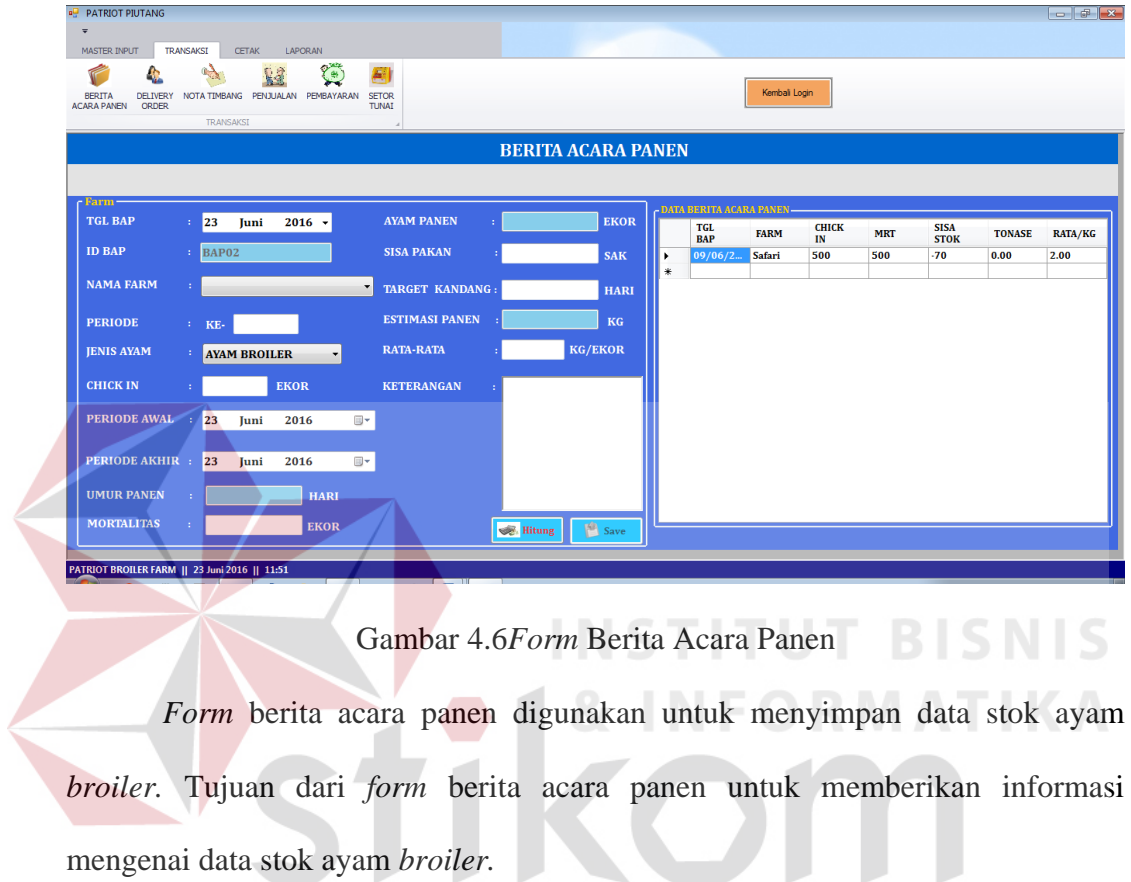

SURABAYA

mengenai data stok ayam *broiler.* 

### **4.2.9** *Form Delivery Order*

*Form* ini berfungsi untuk menyimpan data *delivery order* ke dalam sistem. *Form* dapat dilihat pada gambar 4.7.

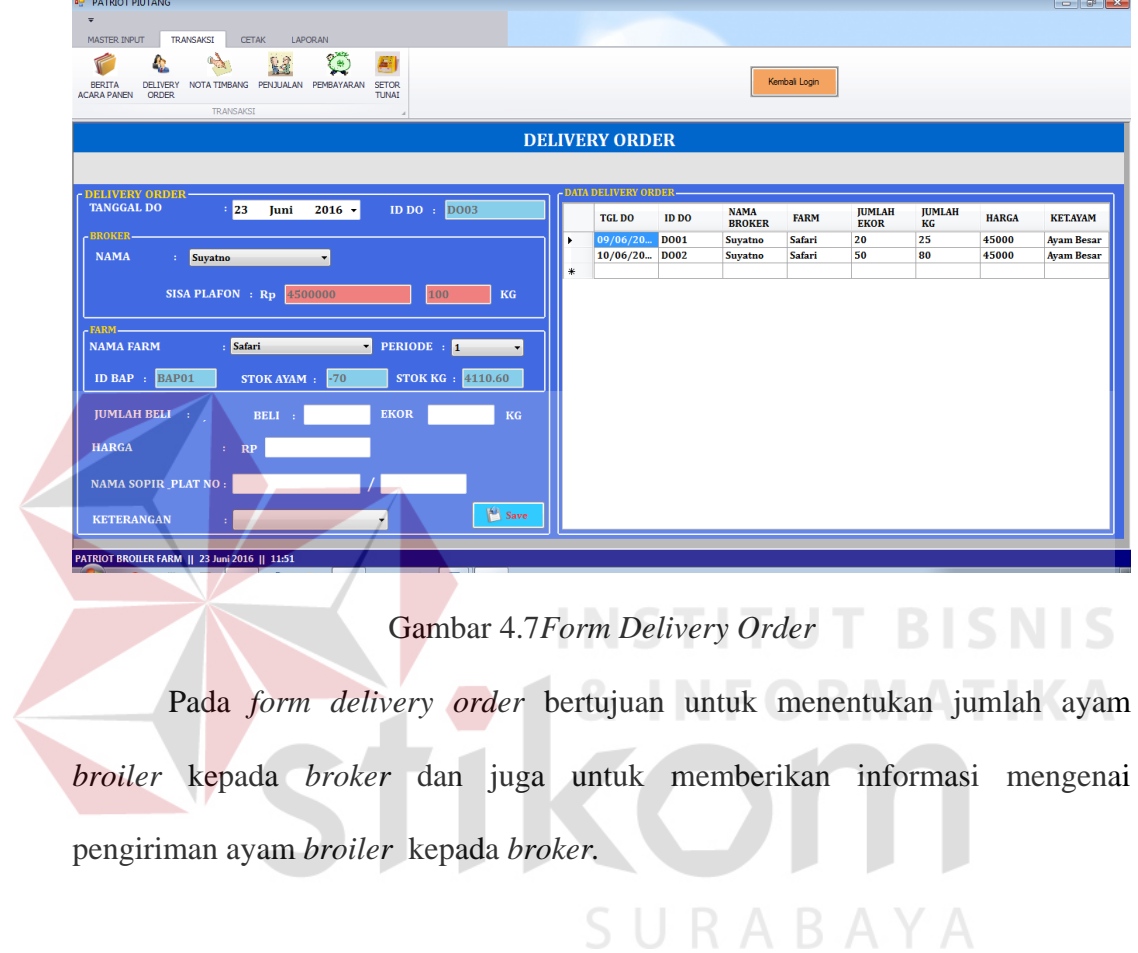

#### **4.2.10** *Form* **Nota Timbang**

Pada *form* nota timbang berfungsi untuk mencatat dan menghitung jumlah ayam *broiler. Form* dapat dilihat pada gambar 4.8.

| <b>BERITA</b><br>DELIVERY          | R3<br>NOTA TIMBANG PENJUALAN PEMBAYARAN | <b>Call</b><br>劚<br><b>SETOR</b>   |          |                       |                           |             | Kembali Login               |                         |                |
|------------------------------------|-----------------------------------------|------------------------------------|----------|-----------------------|---------------------------|-------------|-----------------------------|-------------------------|----------------|
| <b>ACARA PANEN</b><br><b>ORDER</b> | <b>TRANSAKSI</b>                        | <b>TUNAI</b>                       |          |                       |                           |             |                             |                         |                |
|                                    |                                         |                                    |          | <b>NOTA TIMBANG</b>   |                           |             |                             |                         |                |
|                                    |                                         |                                    |          |                       |                           |             |                             |                         |                |
| - NOTA TIMBANG-                    |                                         |                                    |          |                       |                           |             |                             |                         |                |
| <b>ID DO</b>                       | : 10001                                 | $\blacksquare$<br><b>NAMA FARM</b> | : Safari | <b>JUMLAH AYAM DO</b> |                           | $\pm 20$    | <b>EKOR JUMLAH AYAM NT:</b> |                         | <b>EKOR</b>    |
| <b>ID NOTA TIMBANG</b> : 763620    |                                         | <b>NAMA BROKER</b> : Suyatno       |          |                       | <b>JUMLAH KG AYAM DO:</b> | 25          | KG<br><b>BERAT AYAM</b>     |                         | KG             |
| <b>Bersih</b>                      | Kembali<br><b>Save</b><br><b>Hitung</b> | <b>Hitung</b>                      |          | <b>PLAFON</b>         | ÷.                        | 100         | KG                          | <b>BERAT RATA-RATA:</b> | <b>KG/EKOR</b> |
| <b>TARA</b><br>$\mathbf{1}$        | <b>EKOR</b>                             | KG 11.<br><b>EKOR</b>              | KG 21.   | <b>EKOR</b>           | KG 31.                    | <b>EKOR</b> | KG 41.                      | KG<br><b>EKOR</b>       |                |
| $\overline{2}$                     | <b>EKOR</b>                             | KG 12.<br><b>EKOR</b>              | KG 22.   | <b>EKOR</b>           | KG 32.                    | <b>EKOR</b> | KG 42.                      | <b>EKOR</b><br>KG       |                |
| <b>KG/KERANJANG</b>                | <b>EKOR</b>                             | KG 13.<br><b>EKOR</b>              | KG 23.   | <b>EKOR</b>           | KG 33.                    | <b>EKOR</b> | KG 43.                      | KG<br><b>EKOR</b>       |                |
| <b>BEKER</b>                       | <b>EKOR</b>                             | <b>EKOR</b><br><b>KG</b> 14.       | KG 24.   | <b>EKOR</b>           | KG 34.                    | <b>EKOR</b> | KG 44.                      | KG<br><b>EKOR</b>       |                |
| 5                                  | <b>EKOR</b>                             | KG 15.<br><b>EKOR</b>              | KG 25.   | <b>EKOR</b>           | KG 35.                    | <b>EKOR</b> | KG 45.                      | <b>EKOR</b><br>KG       |                |
| 6.<br><b>NETTO</b>                 | <b>EKOR</b>                             | <b>EKOR</b><br>KG 16.              | KG 26.   | <b>EKOR</b>           | KG 36.                    | <b>EKOR</b> | KG 46.                      | <b>EKOR</b><br>KG       |                |
| 7.                                 | <b>EKOR</b>                             | <b>EKOR</b><br>KG 17.              | KG 27.   | <b>EKOR</b>           | KG 37.                    | <b>EKOR</b> | KG 47.                      | <b>EKOR</b><br>KG       |                |
| 8.                                 | <b>EKOR</b>                             | <b>KG 18.</b><br><b>EKOR</b>       | KG 28.   | <b>EKOR</b>           | KG 38.                    | <b>EKOR</b> | KG 48.                      | KG<br><b>EKOR</b>       |                |
| 9.                                 | <b>EKOR</b>                             | K 19.<br><b>EKOR</b>               | KG 29.   | <b>EKOR</b>           | KG 39.                    | <b>EKOR</b> | KG 49.                      | <b>EKOR</b><br>KG       |                |
|                                    | <b>EKOR</b><br>10.                      | KG 20.<br><b>EKOR</b>              | KG 30.   | <b>EKOR</b>           | KG 40.                    | <b>EKOR</b> | KG 50.                      | <b>EKOR</b><br>KG       |                |

Gambar 4.8*Form* Nota Timbang

 Pada *form* ini digunakan untuk menghitung jumlah berat ayam, jumlah berat rata – rata ayam dan jumlah ayam netto. *User* akan memasukkan jumlah berat keranjang ayam dan kemudian memasukkan data ayam per ekornya dan S. jumlah berat ayam per ekornya.

## **4.2.11** *Form Penjualan*

Pada *form* penjualan ini berfungsi untuk menyimpan data penjualan ayam *broiler. Form* dapat dilihat pada gambar 4.9.

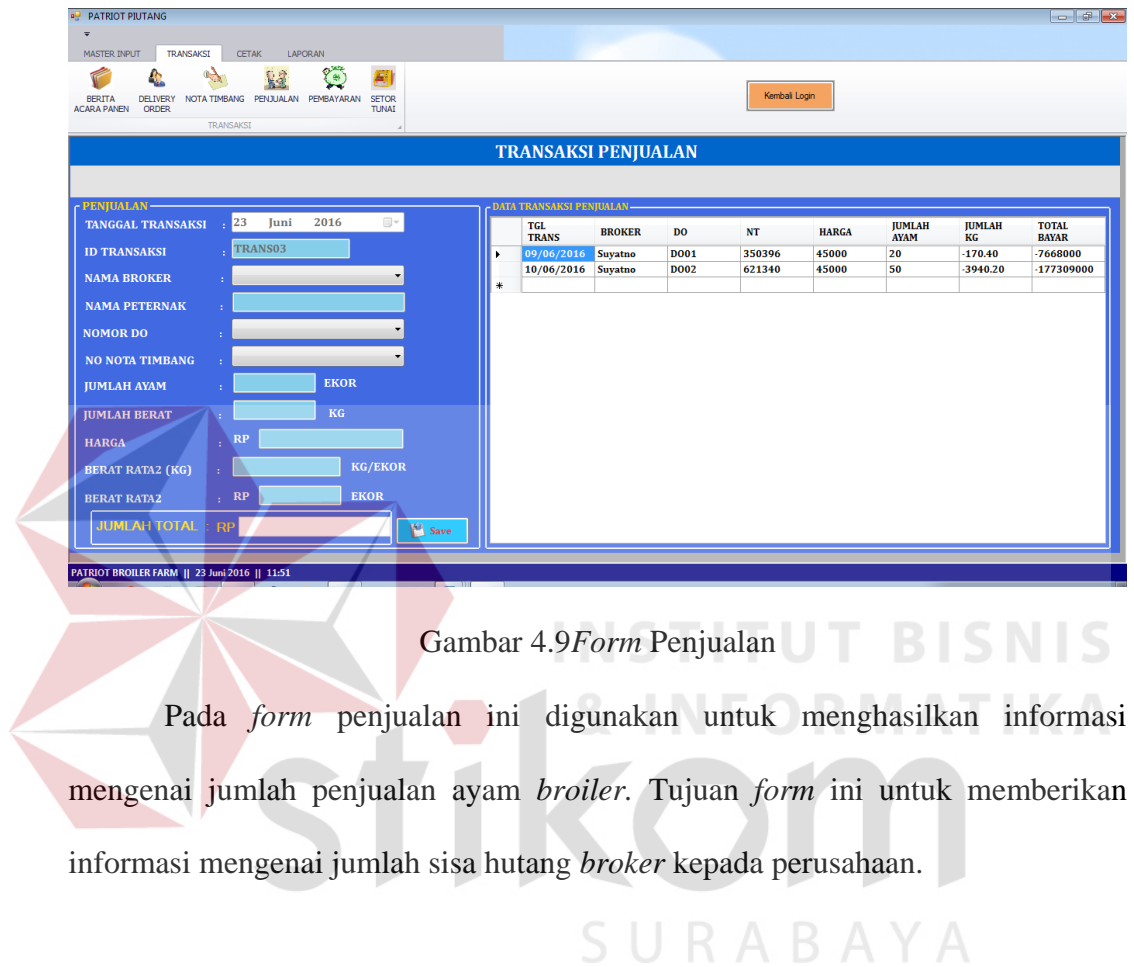

#### **4.2.12** *Form Pembayaran*

Pada *form* ini berfungsi untuk menyimpan data pembayaran *broker* . *Form*  dapat dilihat pada gambar 4.10.

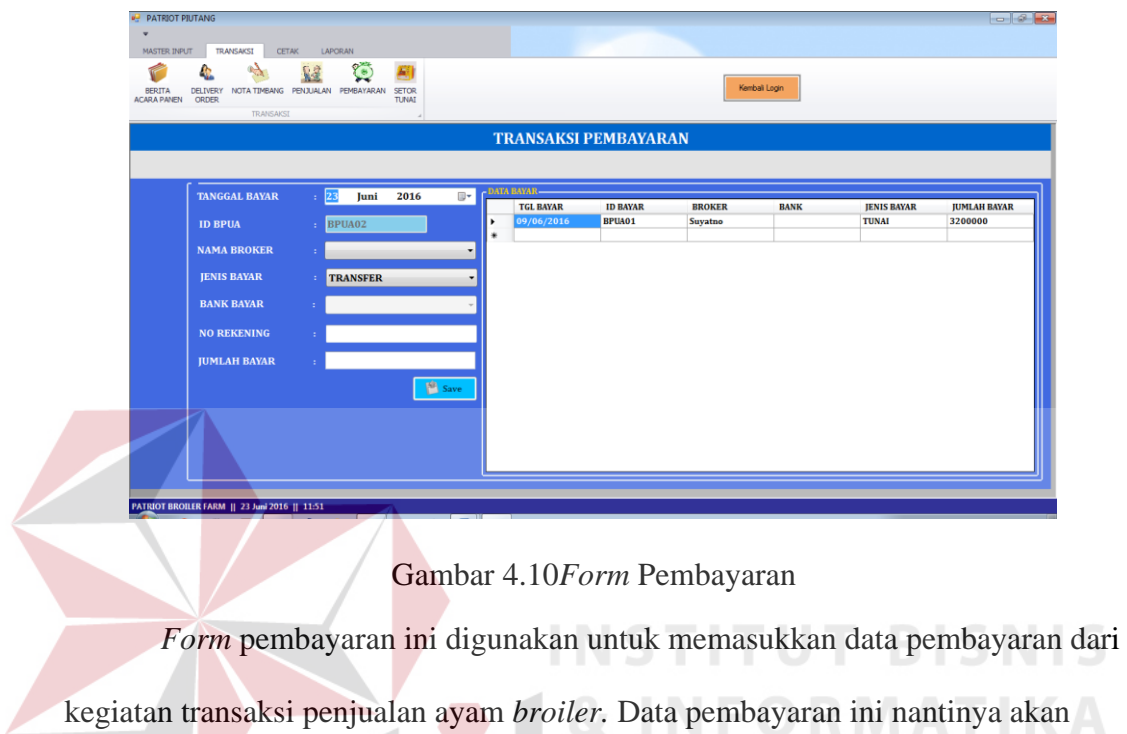

SURABAYA

digunakan untuk mengetahui sisa hutang *broker.*

 $\overline{\mathbf{r}}$ 

## **4.2.13** *Form Setor Tunai*

Pada *form* ini berfungsi untuk menyimpan data pembayaran *broker* . *Form*  dapat dilihat pada gambar 4.11.

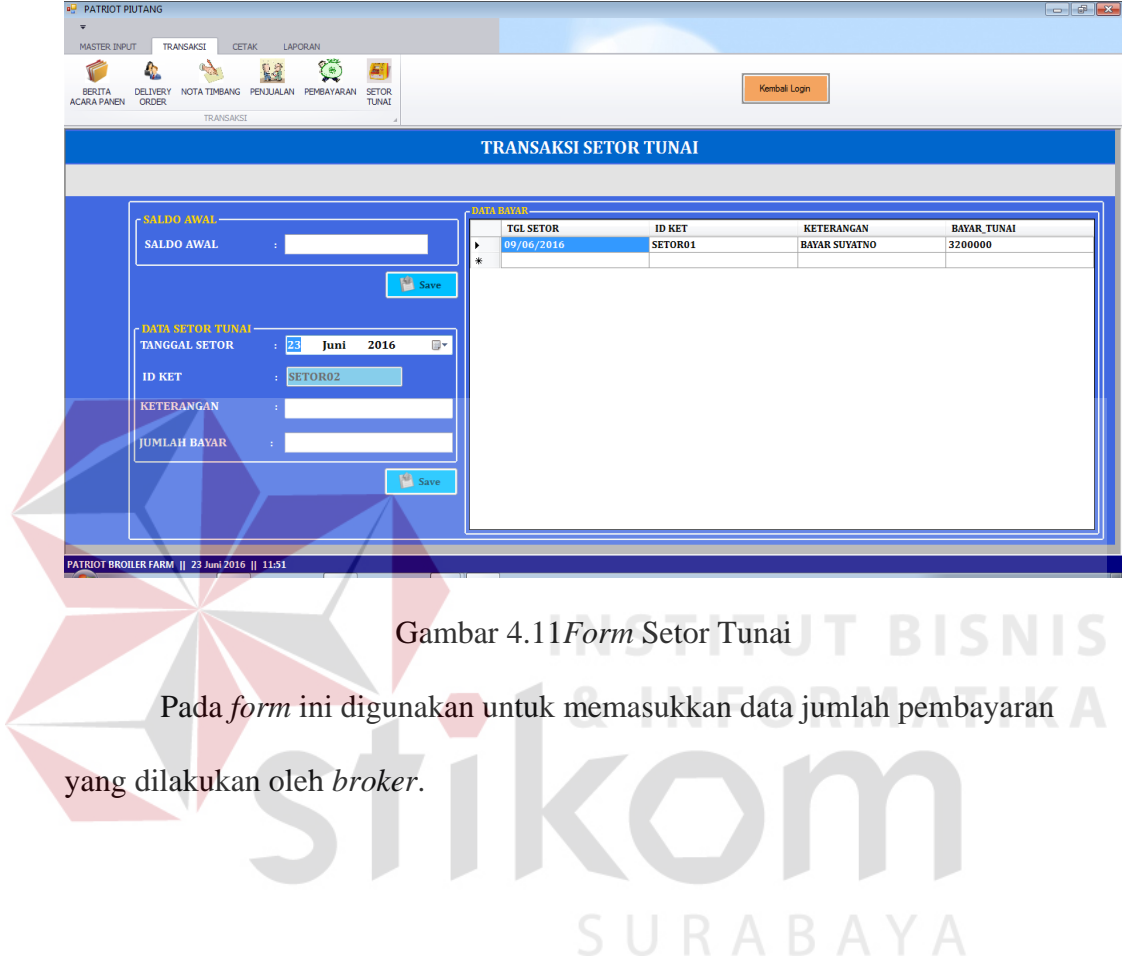

#### **4.2.14** *Form Cetak Transaksi*

Pada *form* cetak transaksi digunakan untuk mencetak dari kegiatan transaksi penjualan. *Form* dapat dilihat pada gambar 4.12

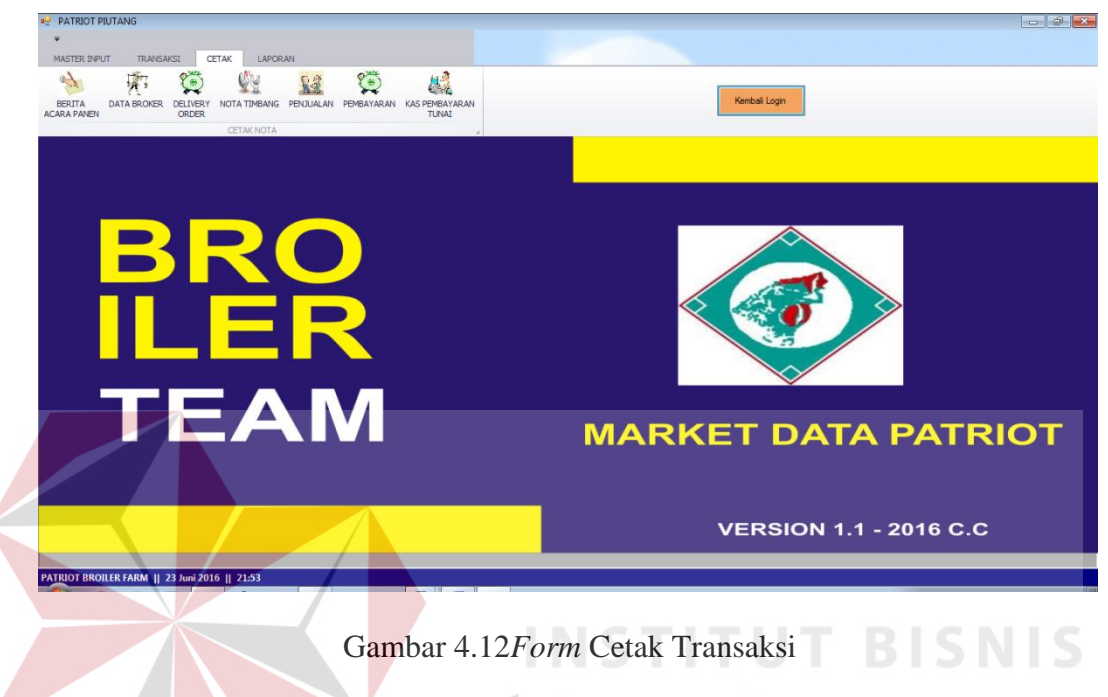

 *Form* cetak transaksi memilki menu cetak berita acara panen, data *broker, delivery order,* nota timbang, penjualan, pembayaran, kas pembayaran tunai. Masin – masing akan menghasilkan sebuah laporan yang berbeda sesuai dengan kebutuhan dan juga menghasilkan nota.  $\subseteq$   $\cup$   $R$  A  $B$  A  $\vee$  A

#### **4.2.15** *Form* **Cetak Laporan**

Pada *form* cetak laporan bertujuan untuk memberikan informasi mengenai hasil dari penjualan. *Form* dapat dilihat pada gambar 4.13.

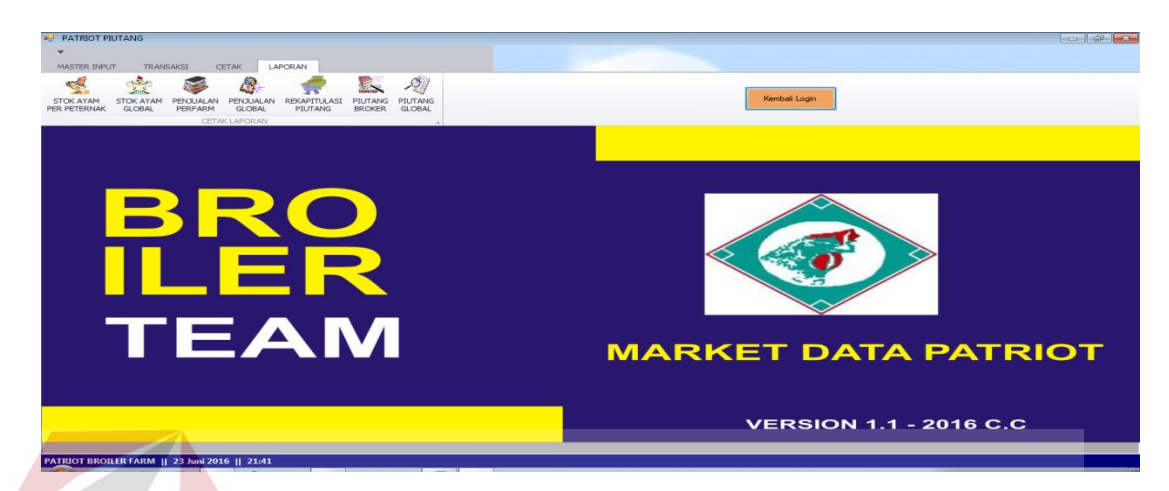

#### Gambar 4.13*Form* Cetak Laporan

 *Form* cetak laporan terdapat sub menu penjualan per farm, penjualan global, sisa hutang *broker*, sisa hutang global. pada laporan penjualan per farm dapat diketahui mengenai jumlah penjualan ayam *broiler* secara keseluruhan dan juga mengenai jumlah ayam *broiler* pada satuan berat dan satuan harga.

Pada sub menu *form* cetaklaporan penjualan global menginformasikan mengenai jumlah penjualan ayam *broiler* secara keseluruhan dari semua mitra peternak perusahaan.

 Pada sub menu rekapitulasi sisa hutang memberikan informasi mengenai jumlah sisa hutang dari semua *broker* secara keseluruhan . Pada sub menu *form*  cetak laporan sisa hutang *broker*per *farm* memberikan informasi mengenai jumlah sisa hutang *broker* pada setiap mitra peternak perusahaan.

 Sub menu *form* cetak laporan sisa hutang *broker* global memberikan informasi mengenai jumlah sisa hutang *broker* secara keselurahan dari semua mitra peternak.

#### **4.3 Evaluasi Sistem**

Setelah implementasi aturan dan kebijakan yang sesuai dengan PT Panca Patriot Prima dalam penentuan jumlah penjualan ayam *broiler*, maka langkah selanjutnya adalah evaluasi atau testing sistem, yang bertujuan untuk mengetahui kesesuaian sistem berjalan sesuai prosedur ataukah tidak dan memastikan sistem terhindar dari *error* yang terjadi. *Testing* juga dapat digunakan untuk memastikan kevalidan dalam proses *input*, sehingga dapat menghasilkan *output* yang sesuai.

#### **4.3.1 Rencana Pengujian**

Pengujian yang dilakukan yaitu pengujian *black box.* Pengujian *Black Box*  digunakan untuk menguji fungsi-fungsi khusus dari perangkat lunak yang dirancang.

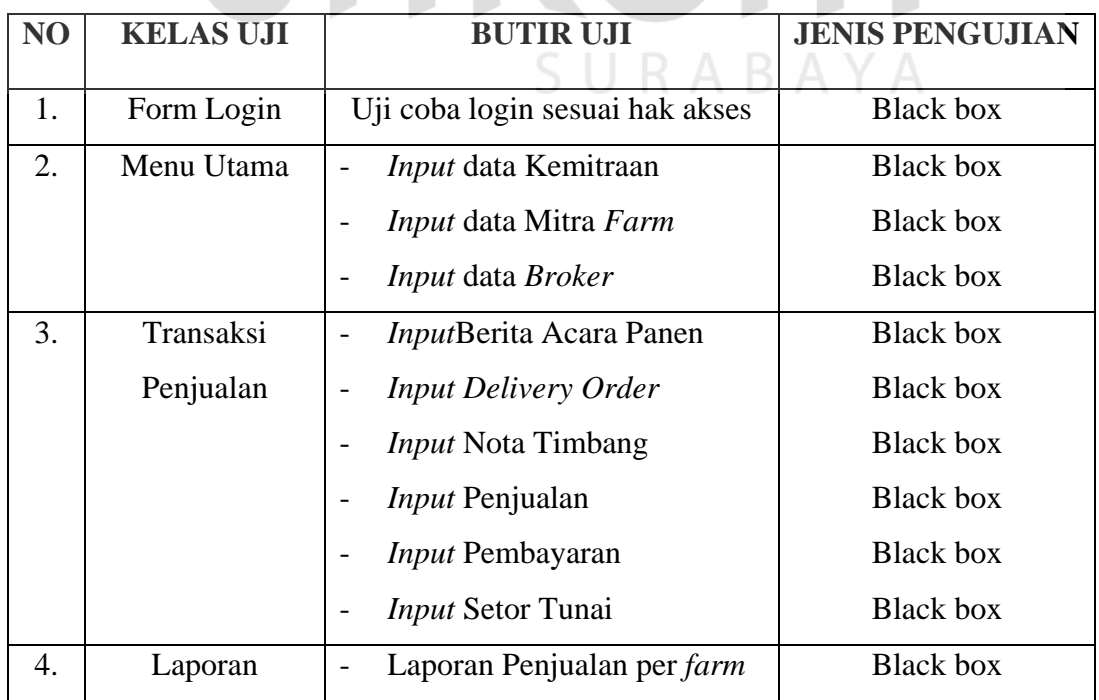

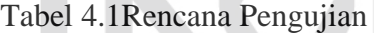

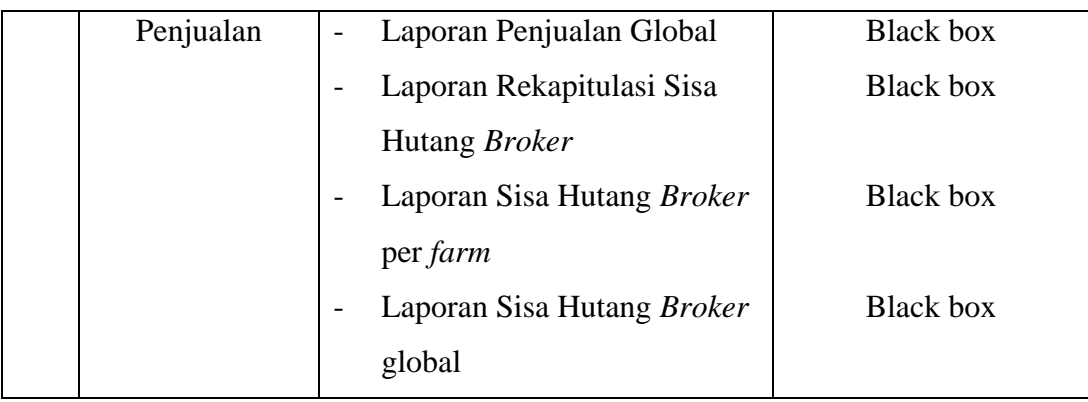

#### **4.3.2 Pengujian Black Box**

Uji coba form ini berfokus pada pengujian sistem terhadap *handling error* pada setiap *input*an *user*. Sebuah mekanisme yang digunakan untuk uji coba form ini adalah *test case*, yang mana menentukan apakah sebuah perangkat lunak atau sistem telah sukses atau gagal dalam testing atau uji coba. Tabel 4.2 berikut adalah data-data *test case* yang telah dilakukan terhadap sistem:

# Tabel 4.2*Test Case System Form Login*

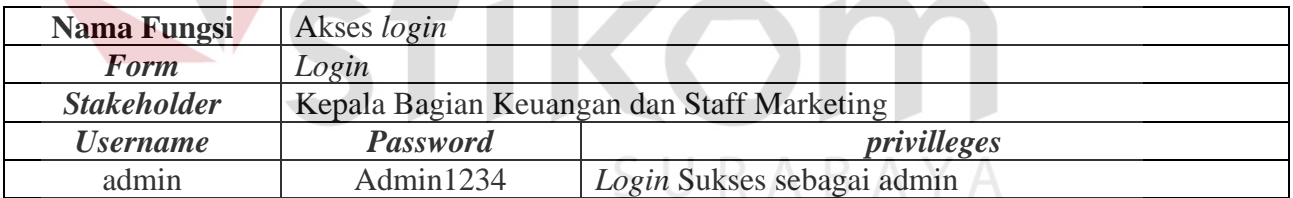

#### Tabel 4.3Hasil *Test Case System Form Login*

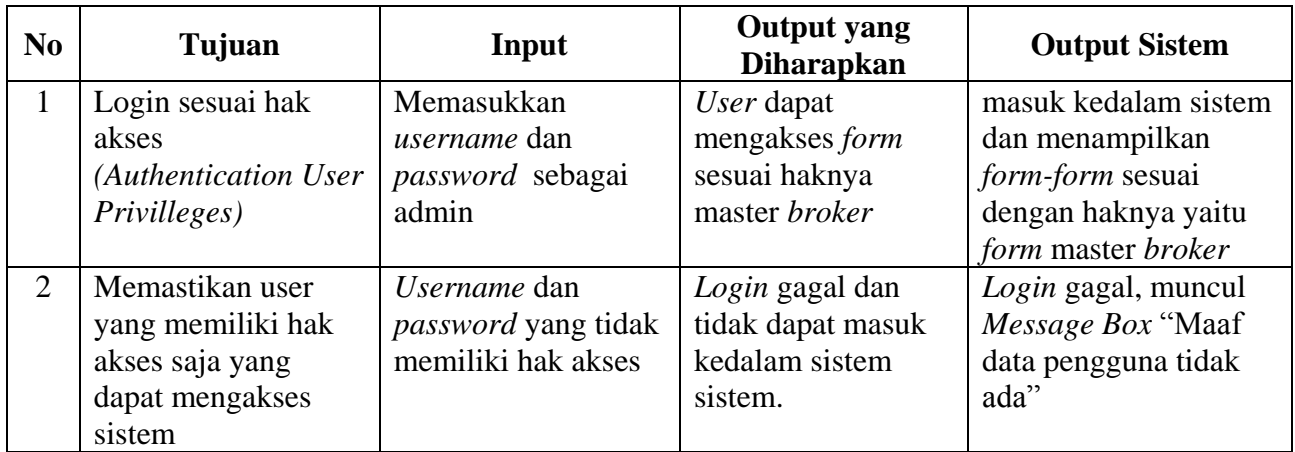

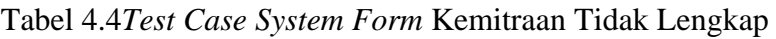

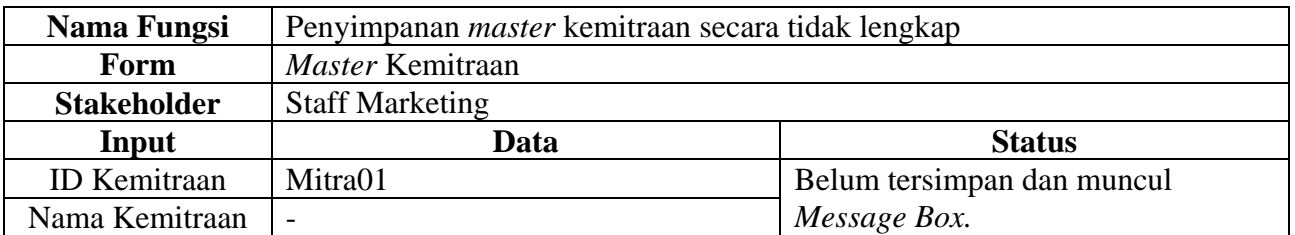

Tabel 4.5Hasil *Test Case System Form Master* Kemitraan Tidak Lengkap

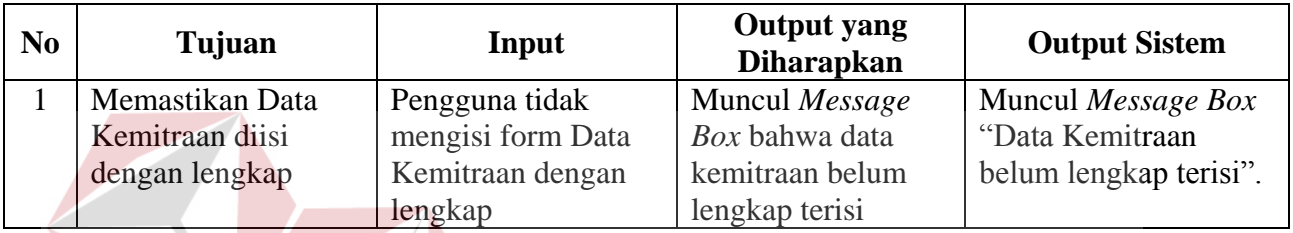

# Tabel 4.6*Test Case System Form* Kemitraan Lengkap

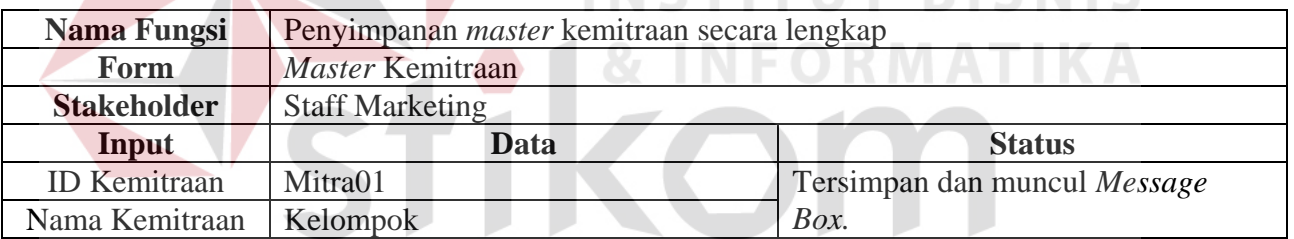

# Tabel 4.7Hasil *Test Case System Form Master* Kemitraan Lengkap

SURABA

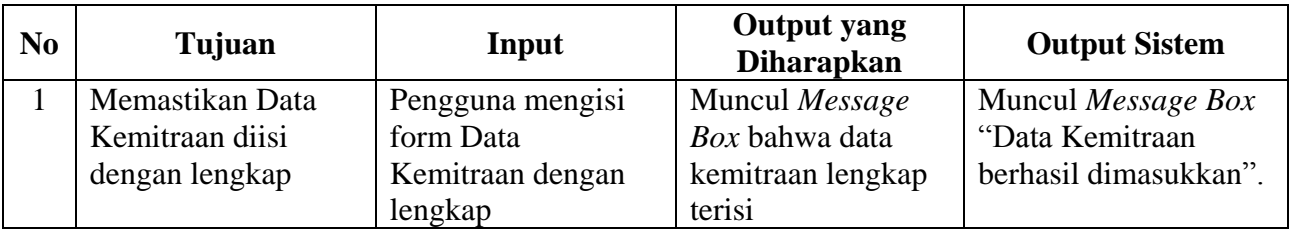

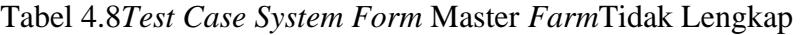

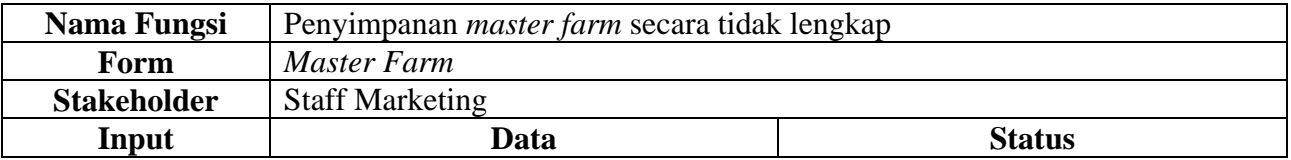

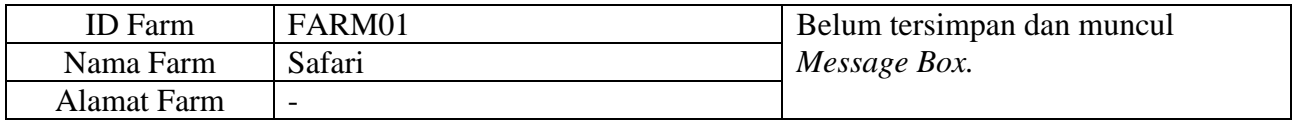

Tabel 4.9Hasil *Test Case System Form Master Farm* Tidak Lengkap

| No | Tujuan                               | Input                               | <b>Output</b> yang<br><b>Diharapkan</b> | <b>Output Sistem</b>                  |
|----|--------------------------------------|-------------------------------------|-----------------------------------------|---------------------------------------|
|    | Memastikan Data<br>Farm diisi dengan | Pengguna tidak<br>mengisi form Data | Muncul Message<br>Box bahwa data        | Muncul Message Box<br>"Data Farmbelum |
|    | lengkap                              | Farm dengan<br>lengkap              | farmbelum lengkap<br>terisi             | lengkap terisi".                      |

# Tabel 4.10*Test Case System Form* Master *Farm*Lengkap

Z

| <b>Nama Fungsi</b> | Penyimpanan <i>master farm</i> secara lengkap |                              |  |  |  |  |  |  |  |
|--------------------|-----------------------------------------------|------------------------------|--|--|--|--|--|--|--|
| <b>Form</b>        | <b>Master Farm</b>                            |                              |  |  |  |  |  |  |  |
| <b>Stakeholder</b> | <b>Staff Marketing</b>                        |                              |  |  |  |  |  |  |  |
| Input              | Data                                          | <b>Status</b>                |  |  |  |  |  |  |  |
| <b>ID</b> Farm     | FARM01                                        | Tersimpan dan muncul Message |  |  |  |  |  |  |  |
| Nama Farm          | Safari                                        | Box.                         |  |  |  |  |  |  |  |
| <b>Alamat Farm</b> | Jl Muncul 11 Blitar                           |                              |  |  |  |  |  |  |  |

Tabel 4.11Hasil *Test Case System Form Master Farm* Lengkap

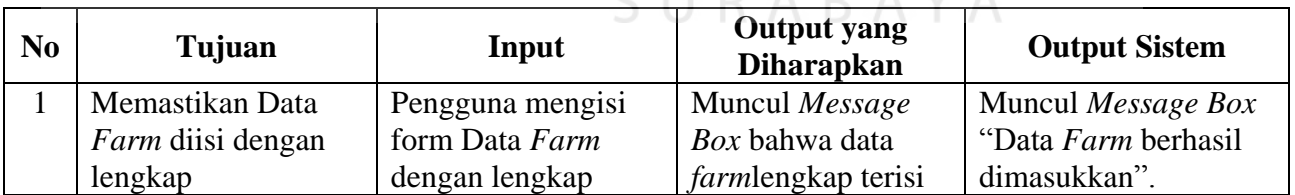

### Tabel 4.12*Test Case System Form* Master *Broker* Tidak Lengkap

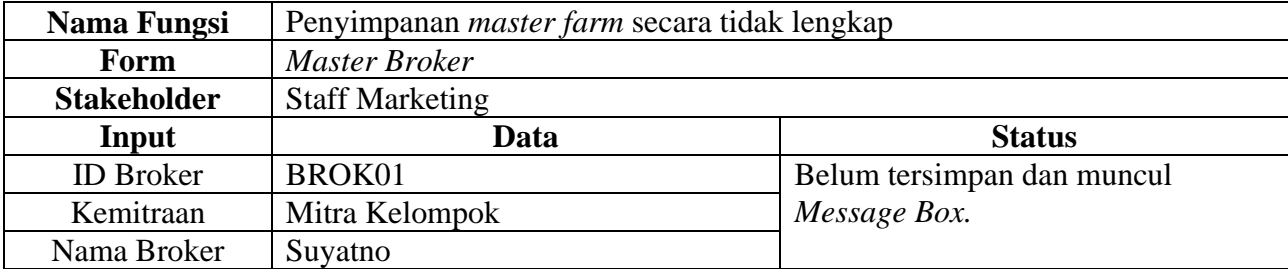

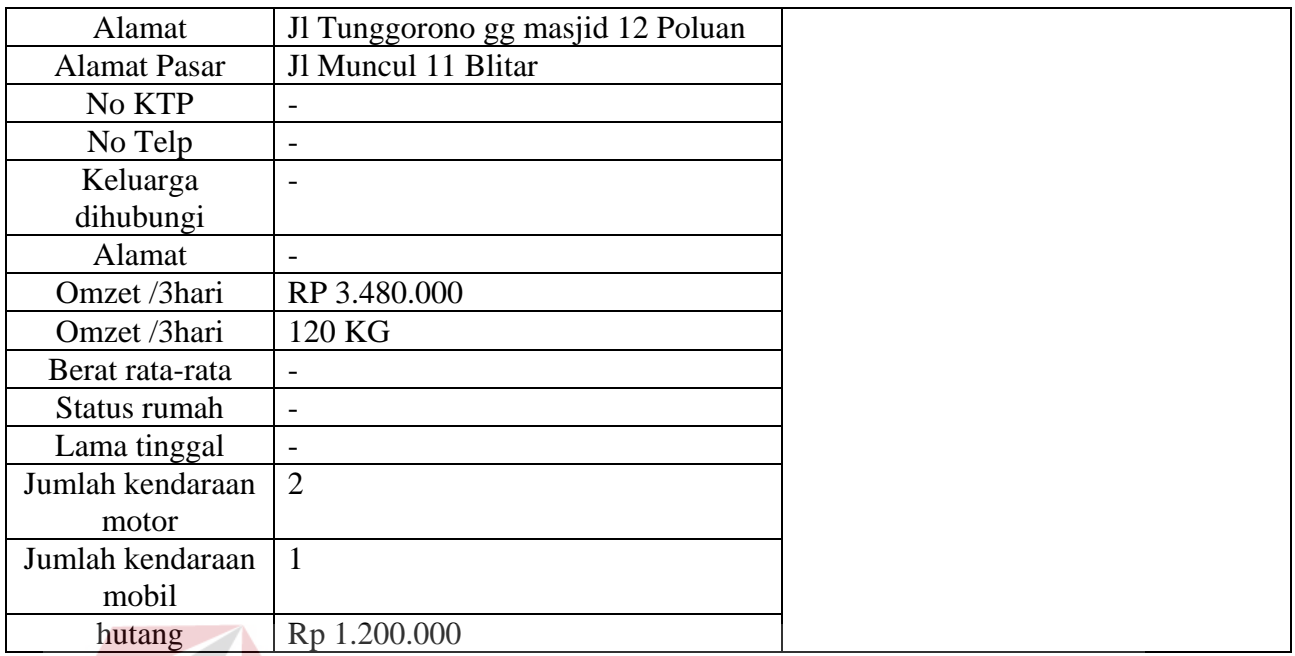

# Tabel 4.13Hasil *Test Case System Form Master Broker* Tidak Lengkap

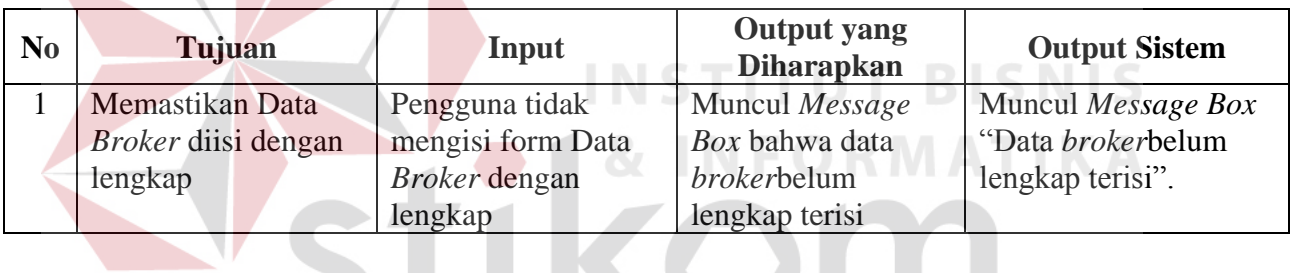

# Tabel 4.14*Test Case System Form* Master *Broker* Lengkap

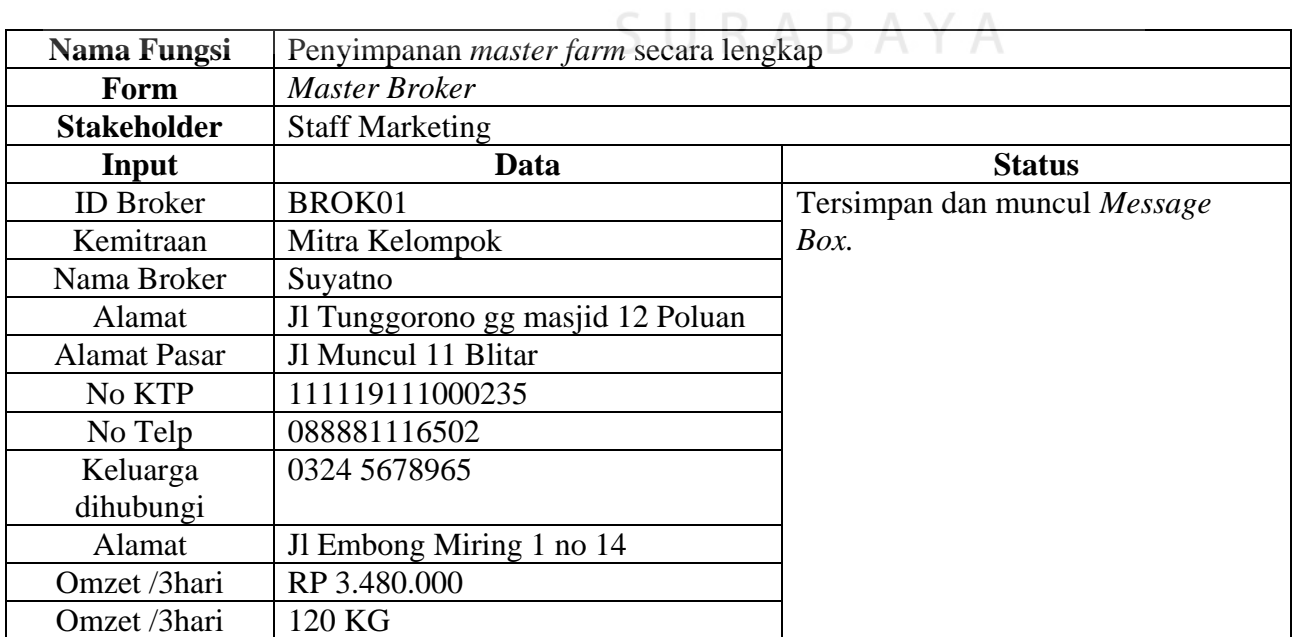

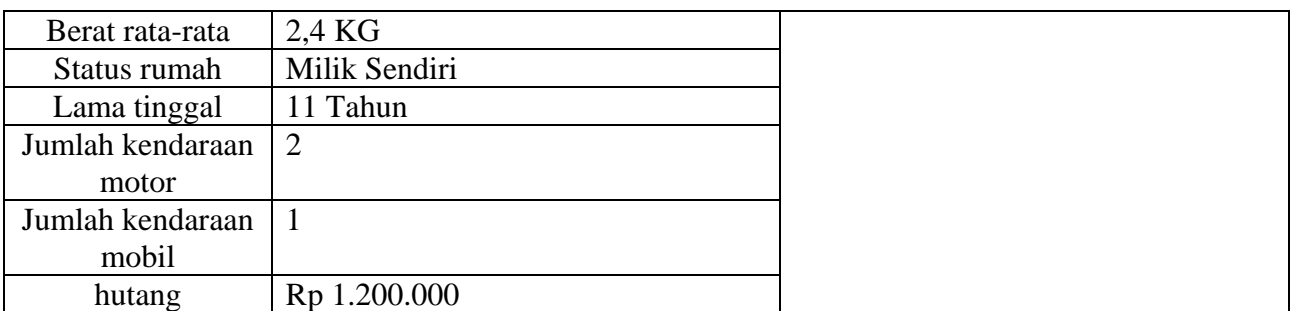

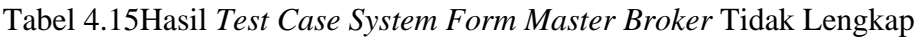

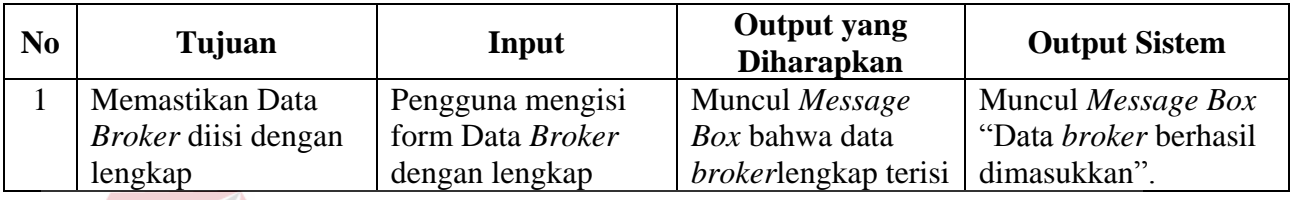

# Tabel 4.16*Test Case System Form* Berita Acara PanenTidak Lengkap

| <b>Nama Fungsi</b>    | Penyimpanan <i>master</i> Berita Acara Panen secara tidak lengkap |                            |  |  |  |  |  |  |  |
|-----------------------|-------------------------------------------------------------------|----------------------------|--|--|--|--|--|--|--|
| Form                  | Berita Acara Panen                                                |                            |  |  |  |  |  |  |  |
| <b>Stakeholder</b>    | <b>Staff Marketing</b>                                            |                            |  |  |  |  |  |  |  |
| <b>Input</b>          | Data                                                              | <b>Status</b>              |  |  |  |  |  |  |  |
| Tgl BAP               | 24 Juni 2016                                                      | Belum tersimpan dan muncul |  |  |  |  |  |  |  |
| <b>ID BAP</b>         | BAP01                                                             | Message Box.               |  |  |  |  |  |  |  |
| Nama Farm             | Safari                                                            |                            |  |  |  |  |  |  |  |
| Periode               |                                                                   |                            |  |  |  |  |  |  |  |
| Jenis Ayam            | <b>Ayam Broiler</b>                                               |                            |  |  |  |  |  |  |  |
| Chick In              | 130                                                               |                            |  |  |  |  |  |  |  |
| Periode Awal          | 1 April 2016                                                      | A B A Y A                  |  |  |  |  |  |  |  |
| Periode Akhir         | 20 Mei 2016                                                       |                            |  |  |  |  |  |  |  |
| <b>Umur Panen</b>     |                                                                   |                            |  |  |  |  |  |  |  |
| <b>Mortalitas</b>     |                                                                   |                            |  |  |  |  |  |  |  |
| Ayam Panen            | $\overline{\phantom{0}}$                                          |                            |  |  |  |  |  |  |  |
| Sisa Pakan            | $\overline{\phantom{a}}$                                          |                            |  |  |  |  |  |  |  |
| <b>Target Kandang</b> | $\overline{\phantom{a}}$                                          |                            |  |  |  |  |  |  |  |
| Estimasi Panen        | $\overline{\phantom{0}}$                                          |                            |  |  |  |  |  |  |  |
| Rata - Rata           | $\overline{\phantom{0}}$                                          |                            |  |  |  |  |  |  |  |
| Keterangan            |                                                                   |                            |  |  |  |  |  |  |  |

Tabel 4.17Hasil *Test Case System Form* Berita Acara Panen Tidak Lengkap

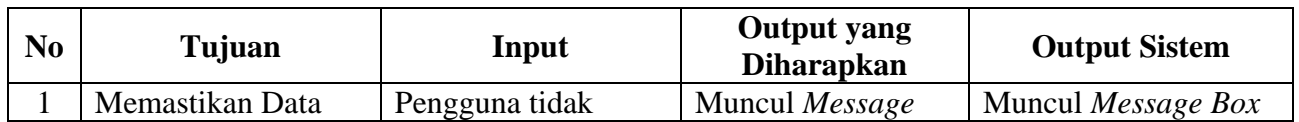

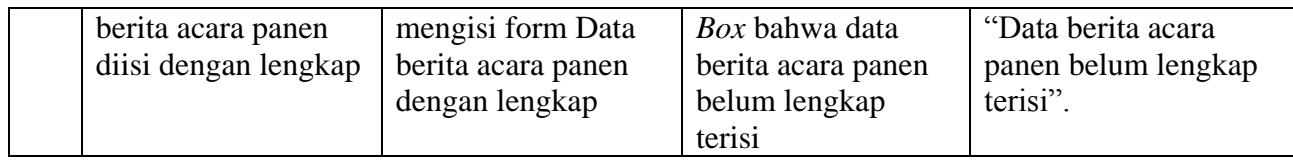

Tabel 4.18*Test Case System Form* Berita Acara PanenLengkap

| Nama Fungsi           | Penyimpanan Berita Acara Panensecara lengkap |                              |  |  |  |  |  |  |
|-----------------------|----------------------------------------------|------------------------------|--|--|--|--|--|--|
| Form                  | Berita Acara Panen                           |                              |  |  |  |  |  |  |
| <b>Stakeholder</b>    | <b>Staff Marketing</b>                       |                              |  |  |  |  |  |  |
| Input                 | Data                                         | <b>Status</b>                |  |  |  |  |  |  |
| Tgl BAP               | 24 Juni 2016                                 | Tersimpan dan muncul Message |  |  |  |  |  |  |
| <b>ID BAP</b>         | BAP01                                        | Box.                         |  |  |  |  |  |  |
| Nama Farm             | Safari                                       |                              |  |  |  |  |  |  |
| Periode               |                                              |                              |  |  |  |  |  |  |
| Jenis Ayam            | Ayam Broiler                                 |                              |  |  |  |  |  |  |
| Chick In              | 130                                          |                              |  |  |  |  |  |  |
| Periode Awal          | 1 April 2016                                 |                              |  |  |  |  |  |  |
| Periode Akhir         | 20 Mei 2016                                  |                              |  |  |  |  |  |  |
| <b>Umur Panen</b>     | 50 HARI                                      |                              |  |  |  |  |  |  |
| <b>Mortalitas</b>     | 130                                          |                              |  |  |  |  |  |  |
| <b>Ayam Panen</b>     | 130                                          | <b>NSTITUT BISNIS</b>        |  |  |  |  |  |  |
| Sisa Pakan            | $2$ SAK                                      |                              |  |  |  |  |  |  |
| <b>Target Kandang</b> | 60 HARI<br>NTE                               | ORMATIKA                     |  |  |  |  |  |  |
| <b>Estimasi Panen</b> | 280 KG                                       |                              |  |  |  |  |  |  |
| Rata - Rata           | 2,1                                          |                              |  |  |  |  |  |  |
| Keterangan            | Ayam Broiler Sehat                           |                              |  |  |  |  |  |  |

Tabel 4.19Hasil *Test Case System Form* Berita Acara Panen Lengkap

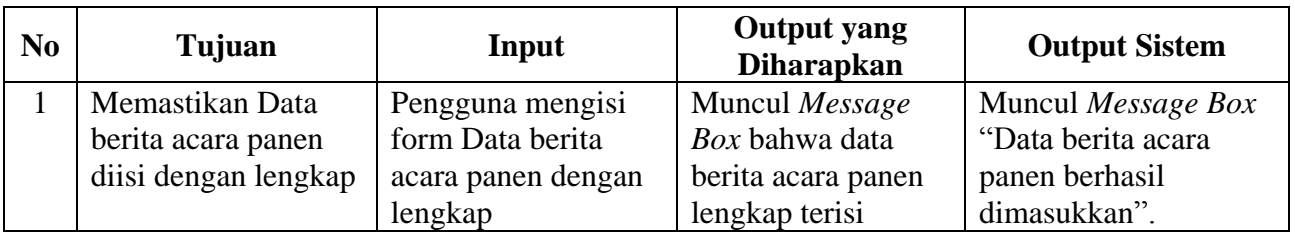

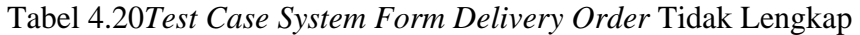

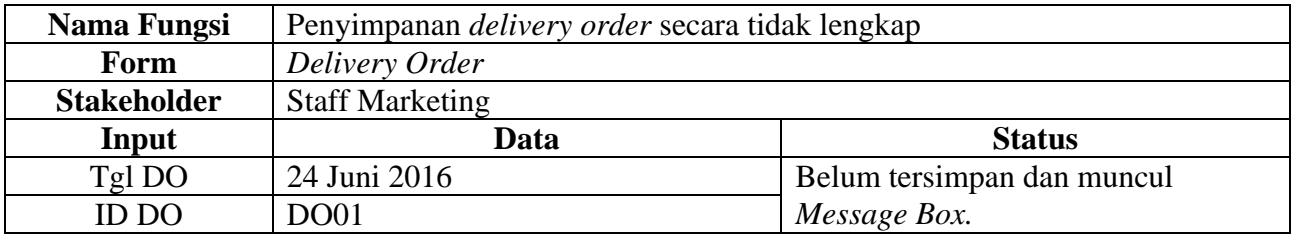

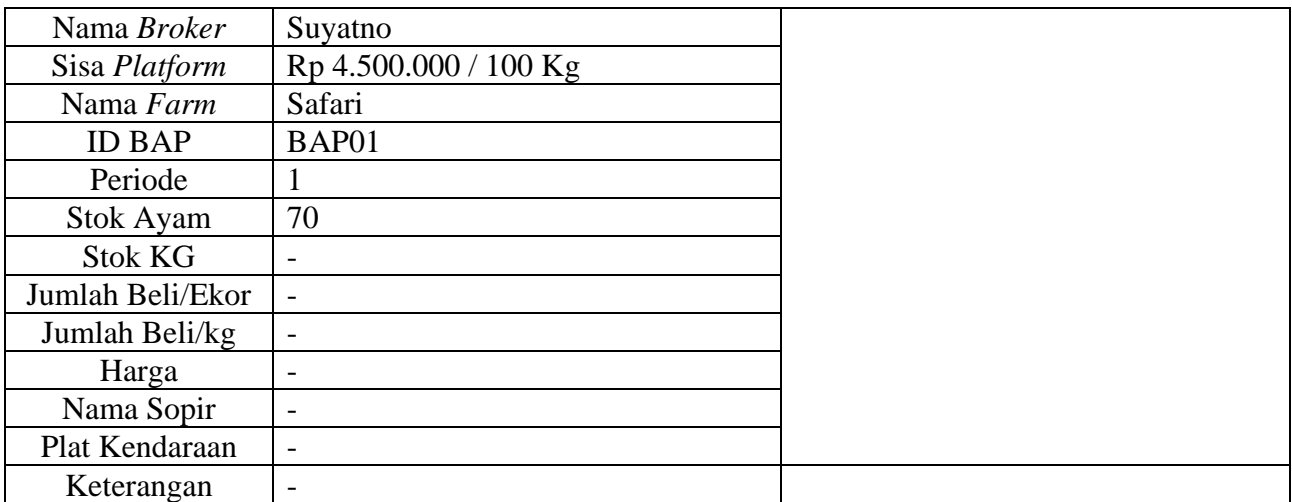

# Tabel 4.21Hasil *Test Case System Form Delivery Order* Tidak Lengkap

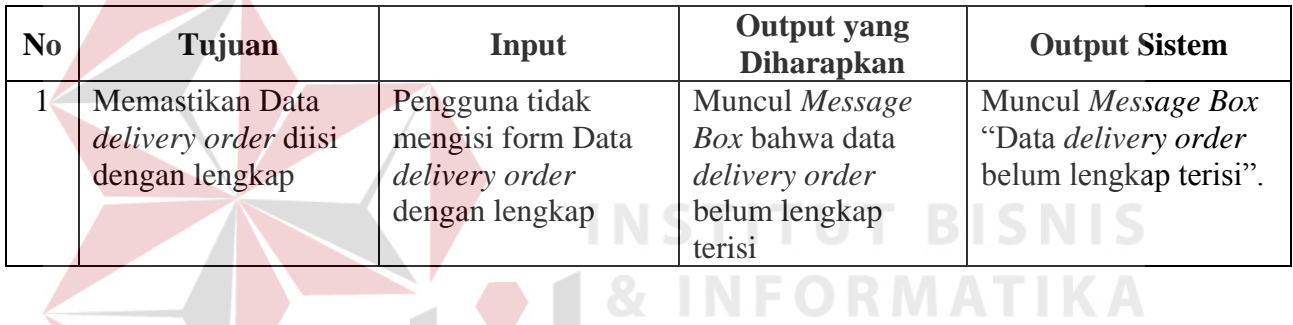

# Tabel 4.22*Test Case System Form Delivery Order* Lengkap

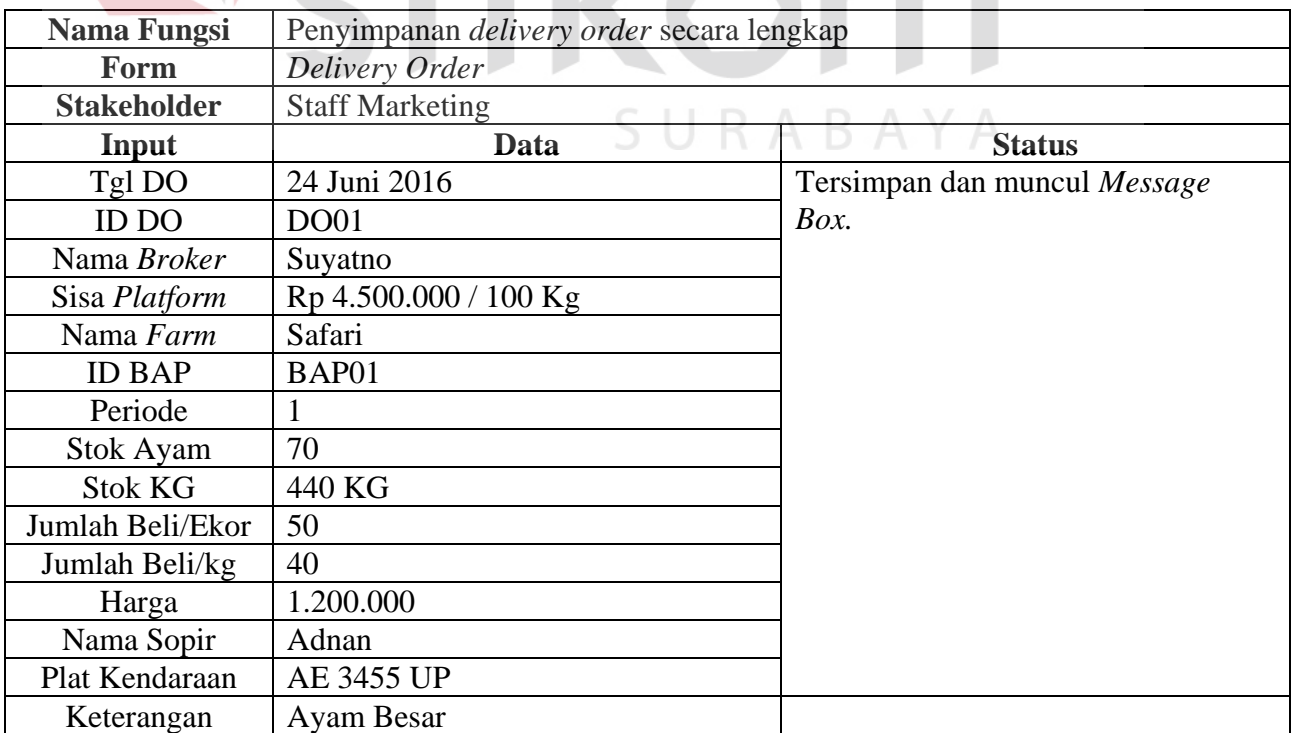

| No | Tujuan                      | Input               | <b>Output</b> yang<br><b>Diharapkan</b> | <b>Output Sistem</b>  |
|----|-----------------------------|---------------------|-----------------------------------------|-----------------------|
|    | Memastikan Data             | Pengguna mengisi    | Muncul Message                          | Muncul Message Box    |
|    | <i>delivery order</i> diisi | form Data delivery  | Box bahwa data                          | "Data <i>delivery</i> |
|    | dengan lengkap              | <i>order</i> dengan | delivery order                          | orderberhasil         |
|    |                             | lengkap             | lengkap terisi                          | dimasukkan".          |

Tabel 4.23Hasil *Test Case System Form Delivery Order* Lengkap

Tabel 4.24*Test Case System*Nota TimbangTidak Lengkap

| Nama Fungsi            |                          | Penyimpanan nota timbangsecara tidak lengkap |  |  |  |  |  |  |  |
|------------------------|--------------------------|----------------------------------------------|--|--|--|--|--|--|--|
| Form                   | Nota Timbang             |                                              |  |  |  |  |  |  |  |
| <b>Stakeholder</b>     | <b>Staff Marketing</b>   |                                              |  |  |  |  |  |  |  |
| <b>Input</b>           | Data                     | <b>Status</b>                                |  |  |  |  |  |  |  |
| <b>ID DO</b>           | <b>DO01</b>              | Belum tersimpan                              |  |  |  |  |  |  |  |
| <b>ID</b> Nota Timbang | 362868                   |                                              |  |  |  |  |  |  |  |
| Nama Farm              | Safari                   |                                              |  |  |  |  |  |  |  |
| Nama Broker            | Suyatno                  |                                              |  |  |  |  |  |  |  |
| Jumlah Ayam DO         | 20                       |                                              |  |  |  |  |  |  |  |
| Jumlah Kg Ayam         | 50                       | <b>STHUT BISNIS</b>                          |  |  |  |  |  |  |  |
| D <sub>O</sub>         | $+ +$                    | ORMATIKA                                     |  |  |  |  |  |  |  |
| Platform               | 100                      |                                              |  |  |  |  |  |  |  |
| Tarra                  | $\overline{\phantom{a}}$ |                                              |  |  |  |  |  |  |  |
| Jumlah Ayam NT         |                          |                                              |  |  |  |  |  |  |  |
| Berat Ayam             | $\overline{\phantom{a}}$ |                                              |  |  |  |  |  |  |  |
| <b>Berat Rata-rata</b> | $\overline{\phantom{a}}$ |                                              |  |  |  |  |  |  |  |
| <b>Bekker</b>          | $\overline{\phantom{a}}$ | BAYA                                         |  |  |  |  |  |  |  |
| <b>Netto</b>           | $\overline{a}$           |                                              |  |  |  |  |  |  |  |
| Jumlah Ekor            | $\overline{\phantom{a}}$ |                                              |  |  |  |  |  |  |  |
| Jumlah Kg              | $\overline{\phantom{a}}$ |                                              |  |  |  |  |  |  |  |

Tabel 4.25Hasil *Test Case System* Nota TimbangTidak Lengkap

| N <sub>0</sub> | Tujuan               | Input                | <b>Output</b> yang<br><b>Diharapkan</b> | <b>Output Sistem</b>   |
|----------------|----------------------|----------------------|-----------------------------------------|------------------------|
|                | Memastikan atribut   | Pengguna tidak       | Muncul pada                             | Angka perhitungan      |
|                | data Tara dan jumlah | mengisi atribtu tara | atribut jumlah ayam                     | pada atribut jumlah    |
|                | ekor serta jumlah kg | dan jumlah ekor      | NT, berat ayam,                         | ayam $NT = 0$ , berat  |
|                | diisi                | serta jumlah kg      | dan berat rata-rata                     | $ayam = 0$ , dan berat |
|                |                      | dengan lengkap       |                                         | rata-rata = $Nan$      |
|                |                      |                      | angak perhitungan                       |                        |

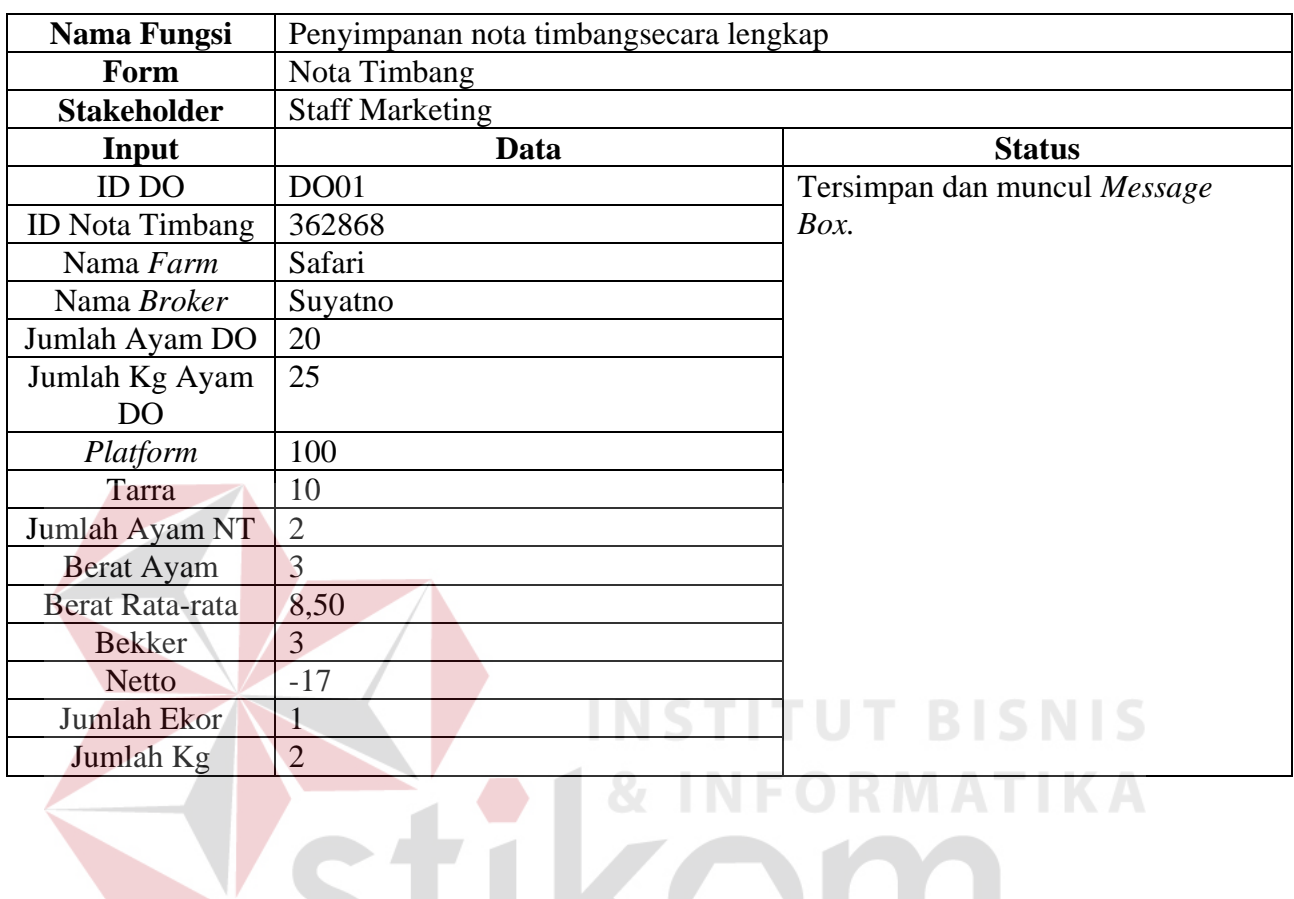

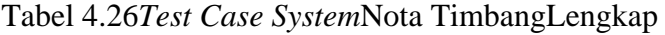

Tabel 4.27Hasil *Test Case System* Nota TimbangLengkap

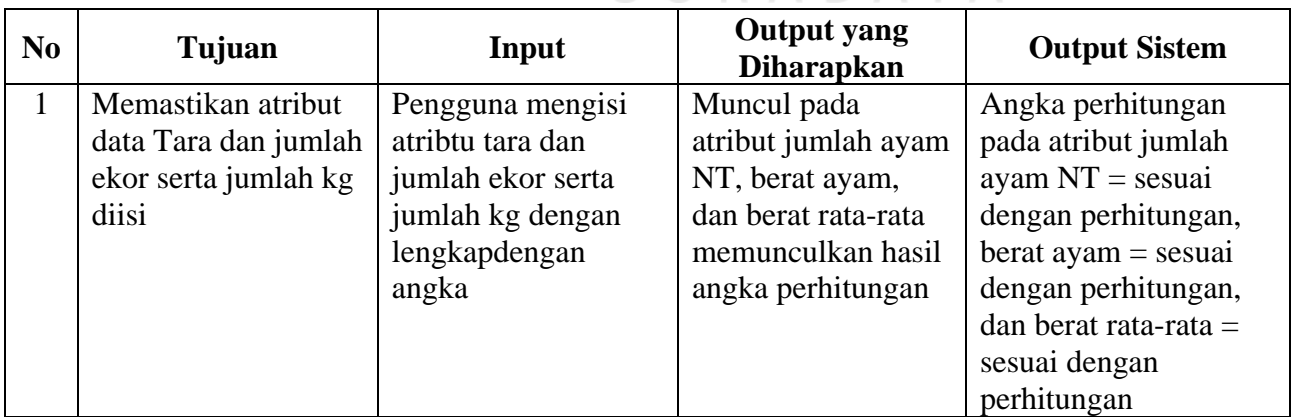

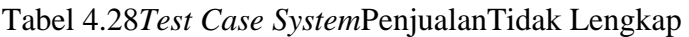

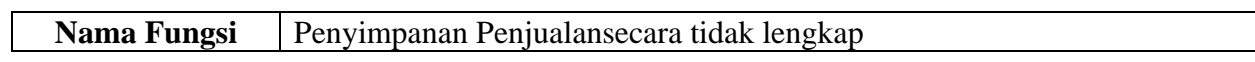

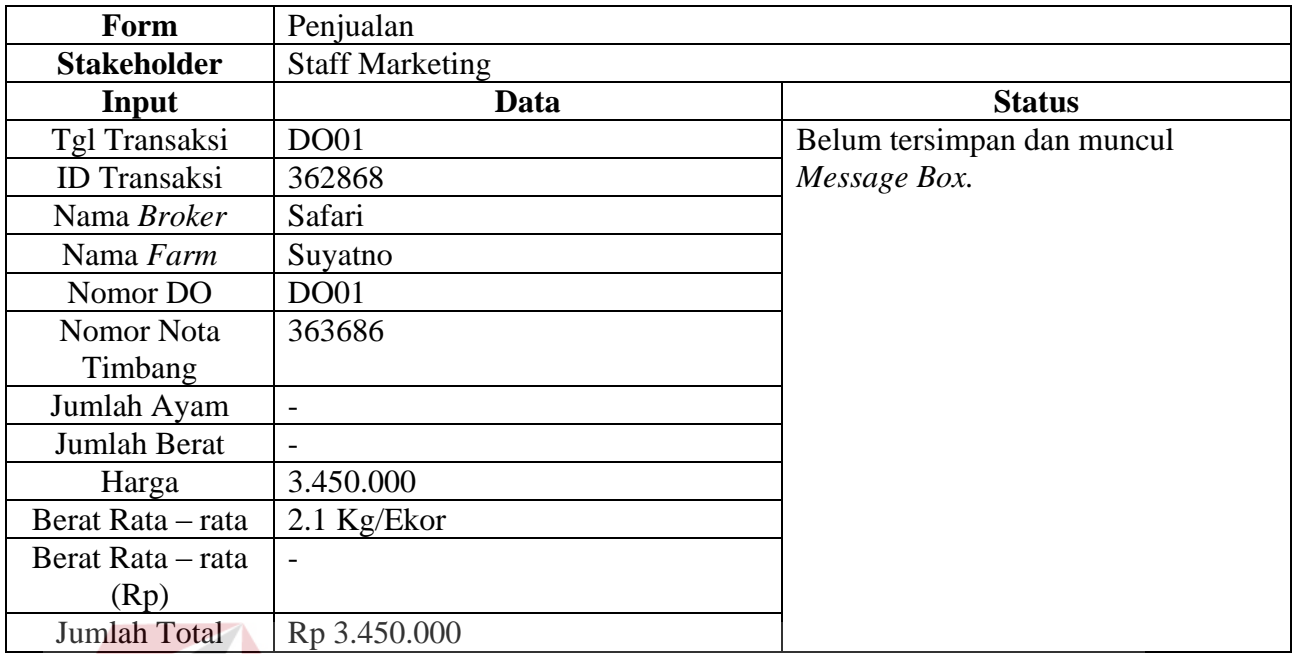

#### INCTITUT DIC **NIS** Tabel 4.29Hasil *Test Case System* PenjualanTidak Lengkap

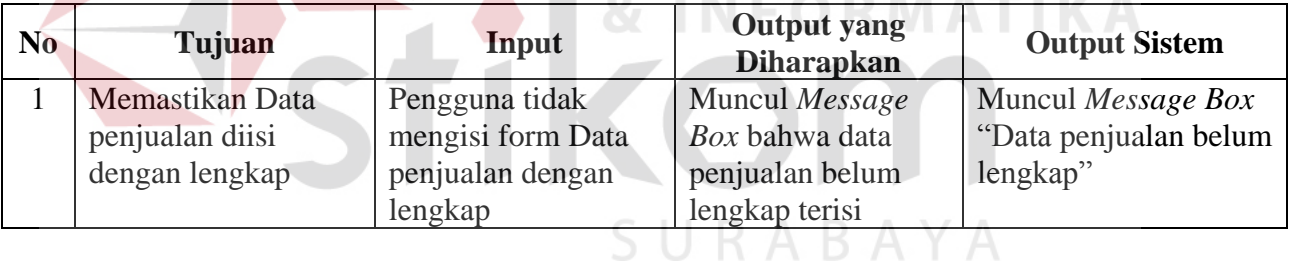

 $\sim$ 

# Tabel 4.30*Test Case System*PenjualanLengkap

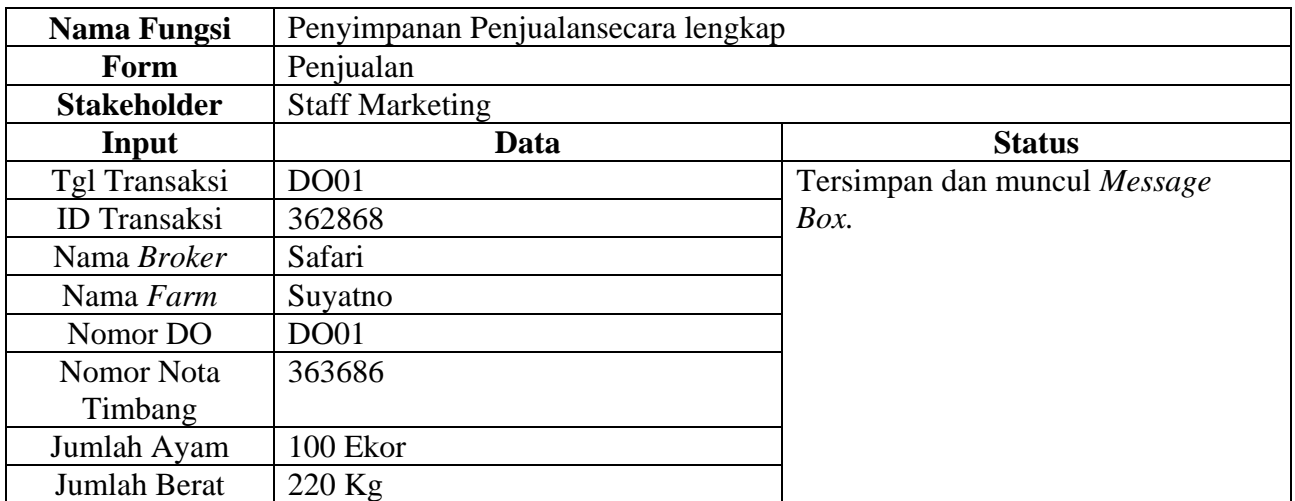

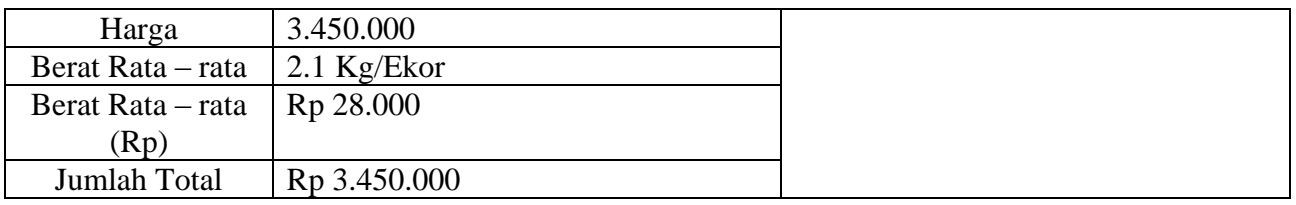

### Tabel 4.31Hasil *Test Case System* PenjualanTidak Lengkap

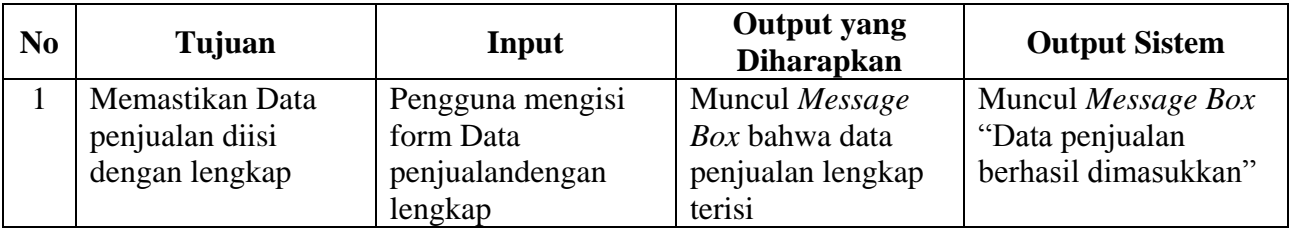

Tabel 4.32*Test Case System*PembayaranTidak Lengkap

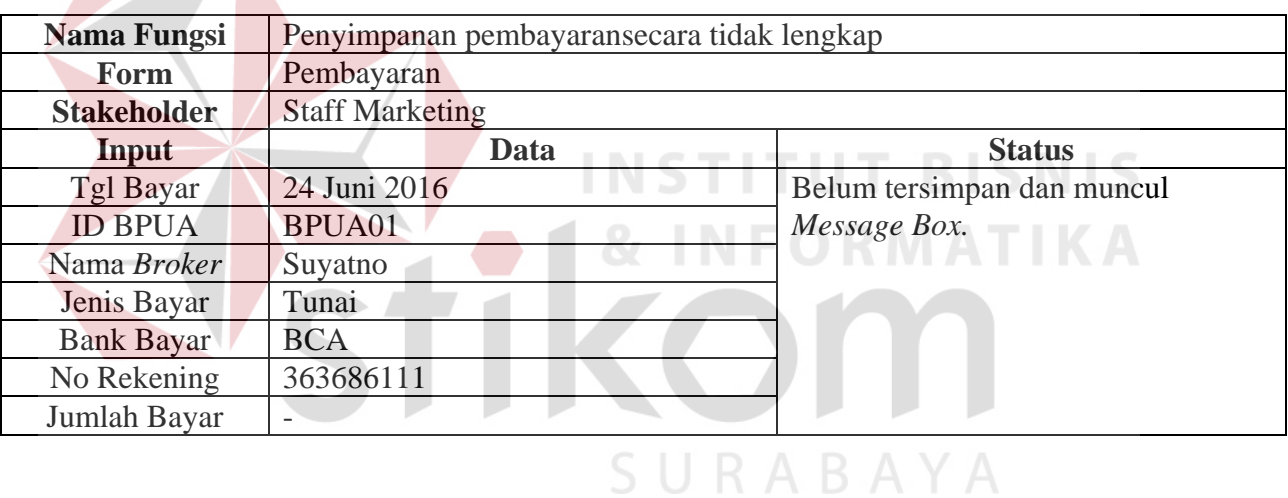

# Tabel 4.33Hasil *Test Case System* PembayaranTidak Lengkap

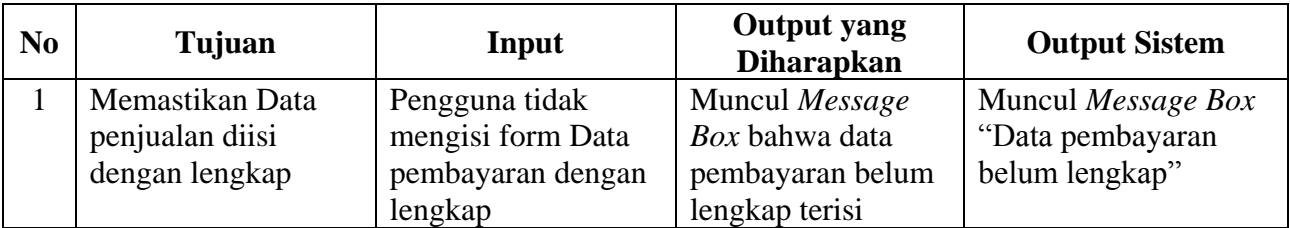

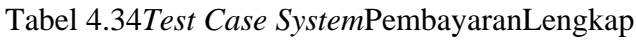

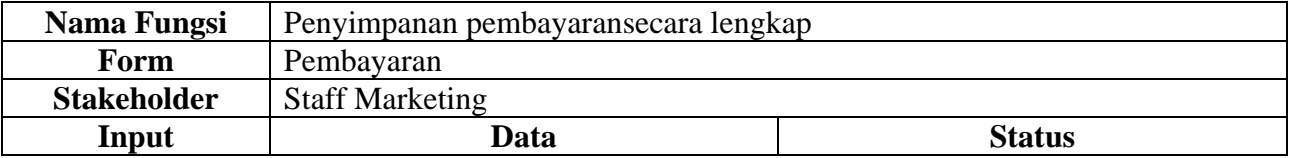

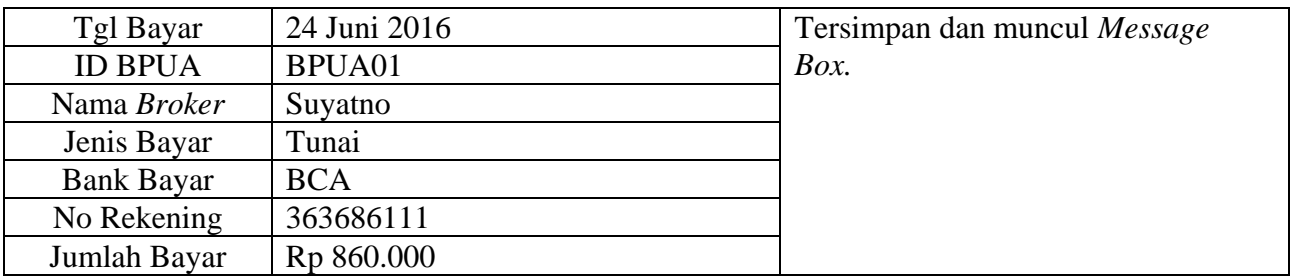

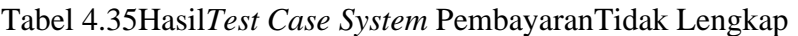

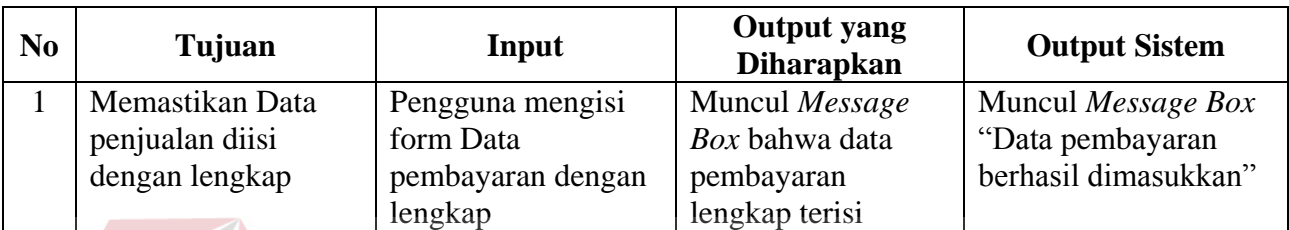

Tabel 4.36*Test Case System*Setor TunaiTidak Lengkap

**Simple Strategie** 

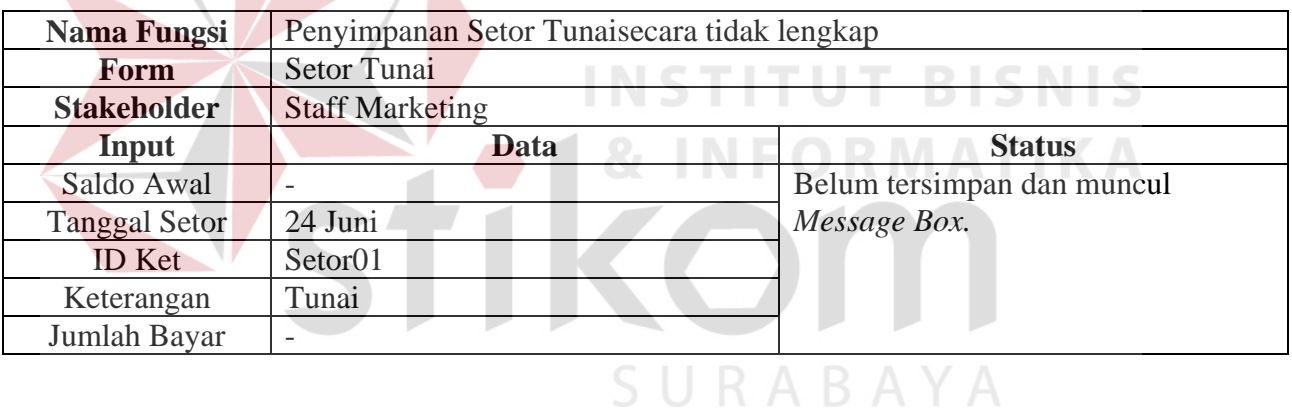

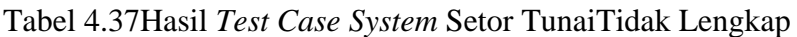

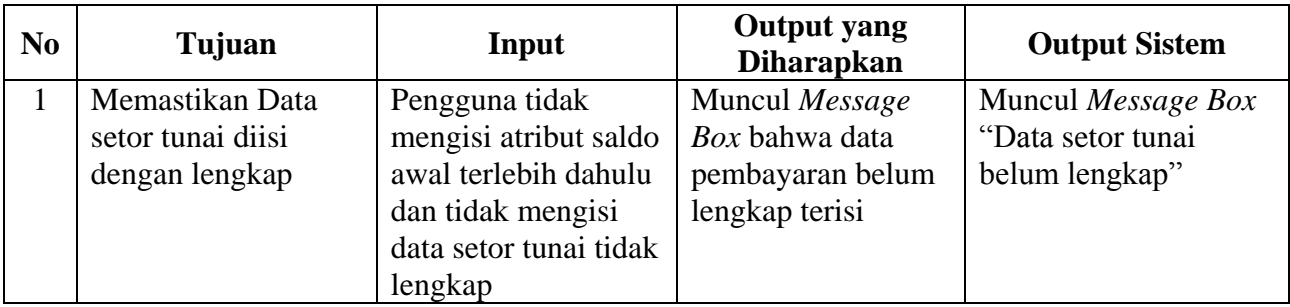

Tabel 4.38*Test Case System*Setor TunaiLengkap

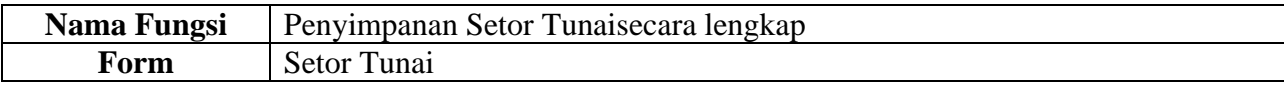

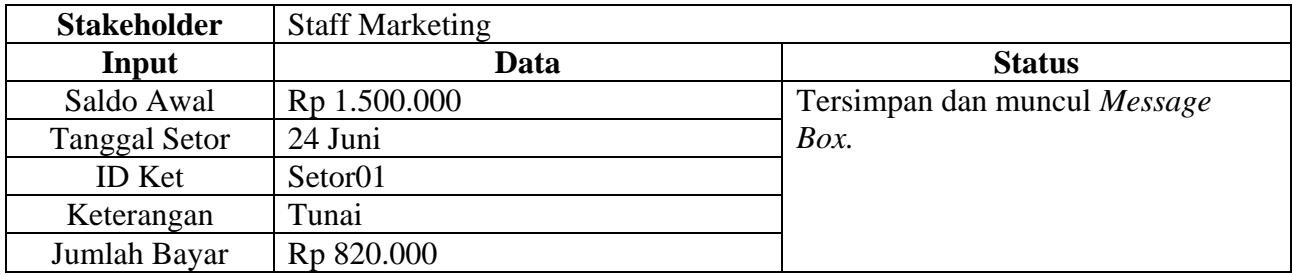

Tabel 4.39Hasil *Test Case System* Setor TunaiTidak Lengkap

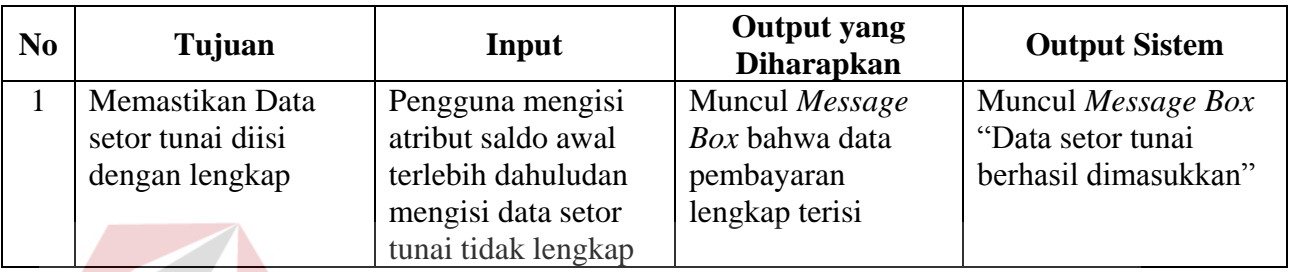

# **4.3.3 Uji Coba Penjualan Berdasarkan Alur Sistem**

Pada tahapan ini akan dilakukan uji coba aplikasi berdasarkan alur sistem. N I D

Sampel uji mengambil pada laporan DO, Laporan Nota Timbang, Laporan

Penjualan Per *farm.* 

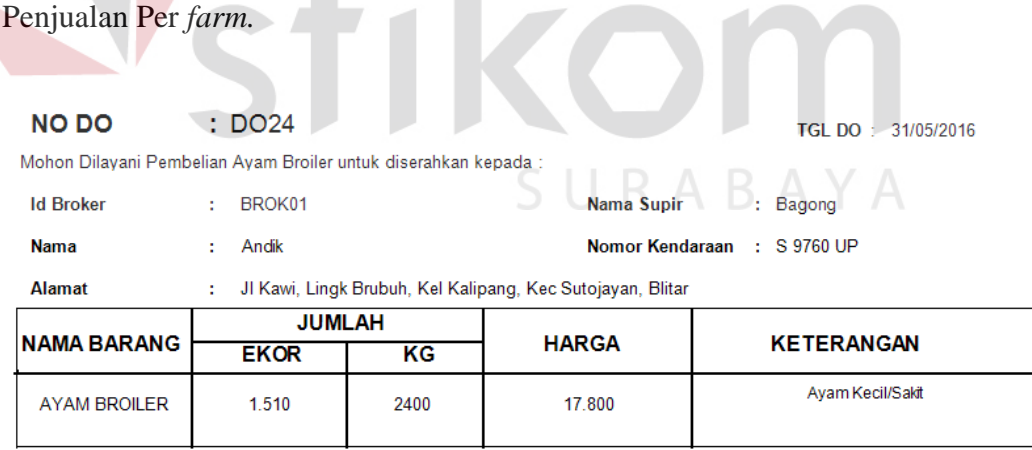

Gambar 4.14Laporan Delivery Order No DO24

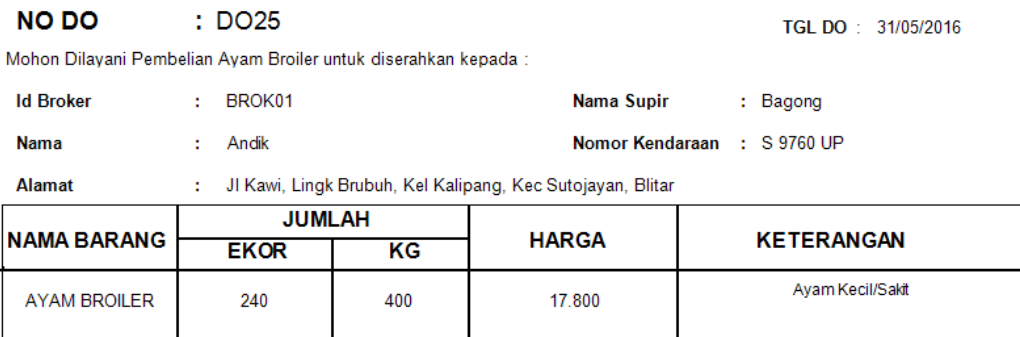

## Gambar 4.15 Laporan Delivery Order No DO25

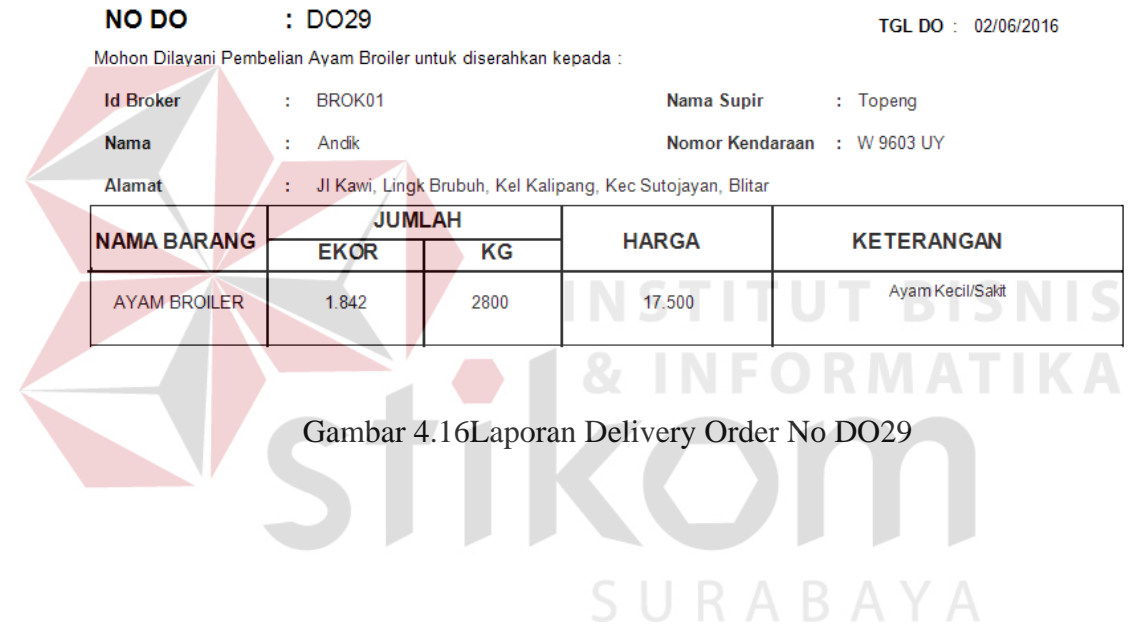

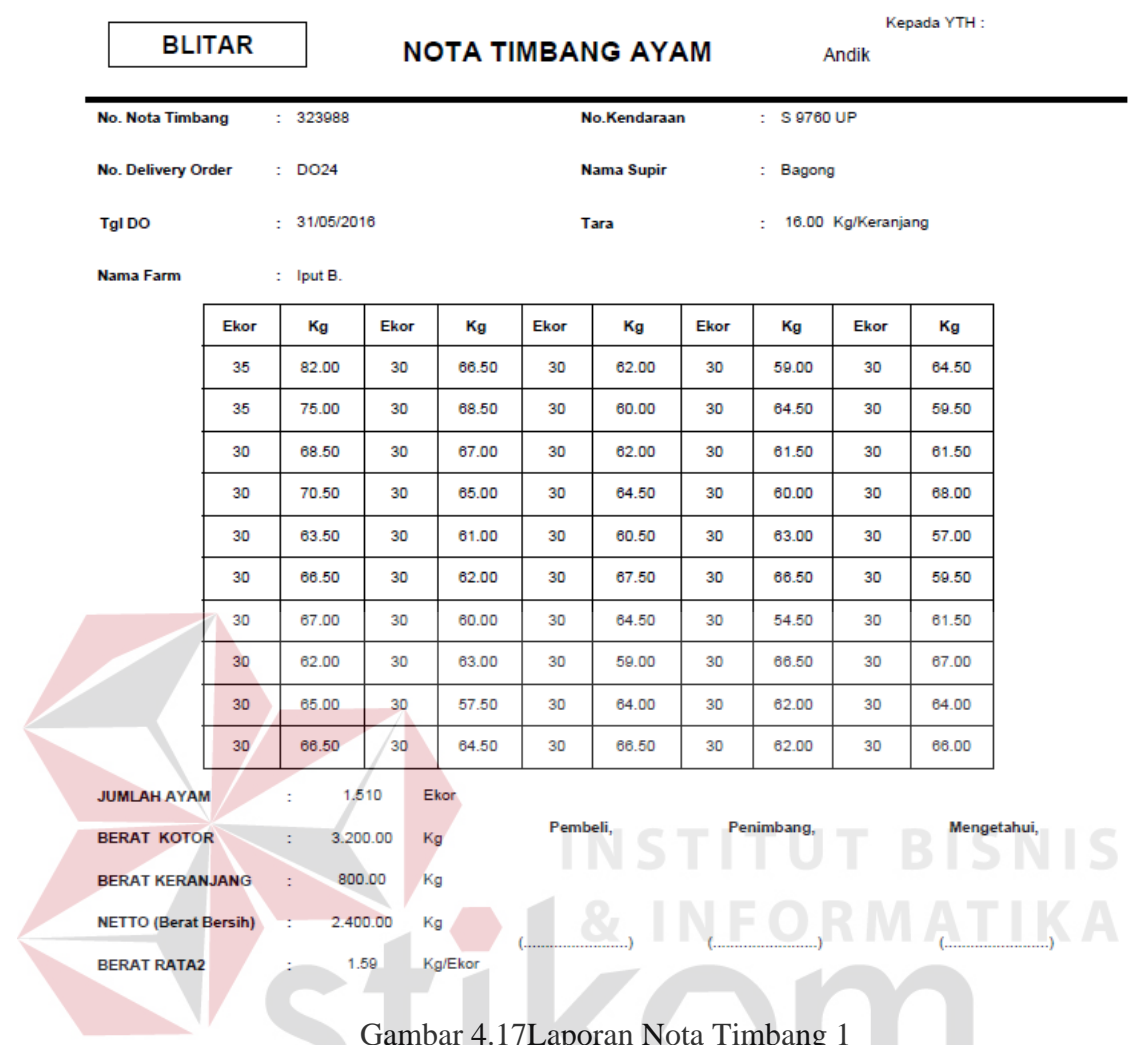

Gambar 4.17Laporan Nota Timbang 1

SURABAYA

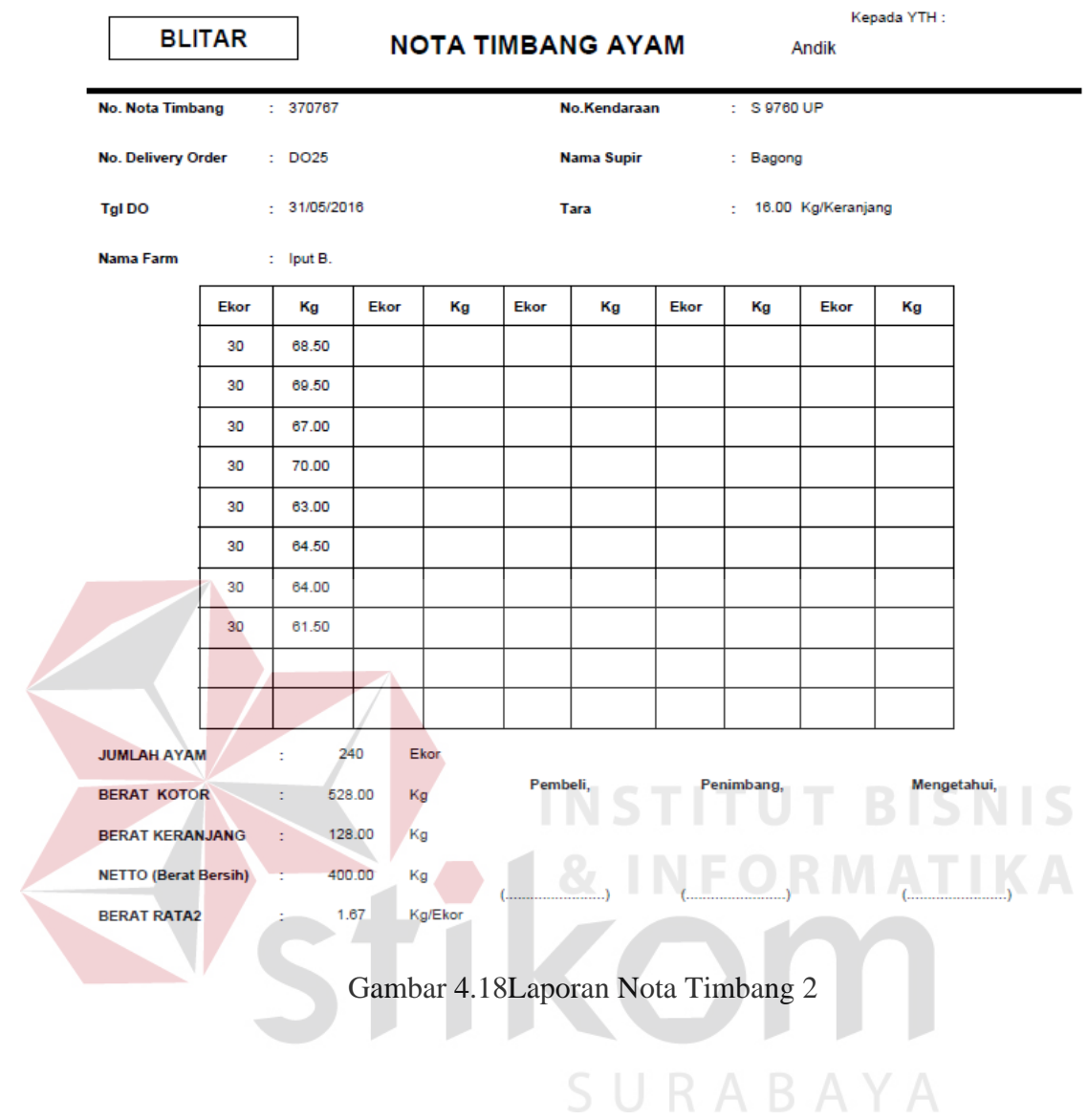

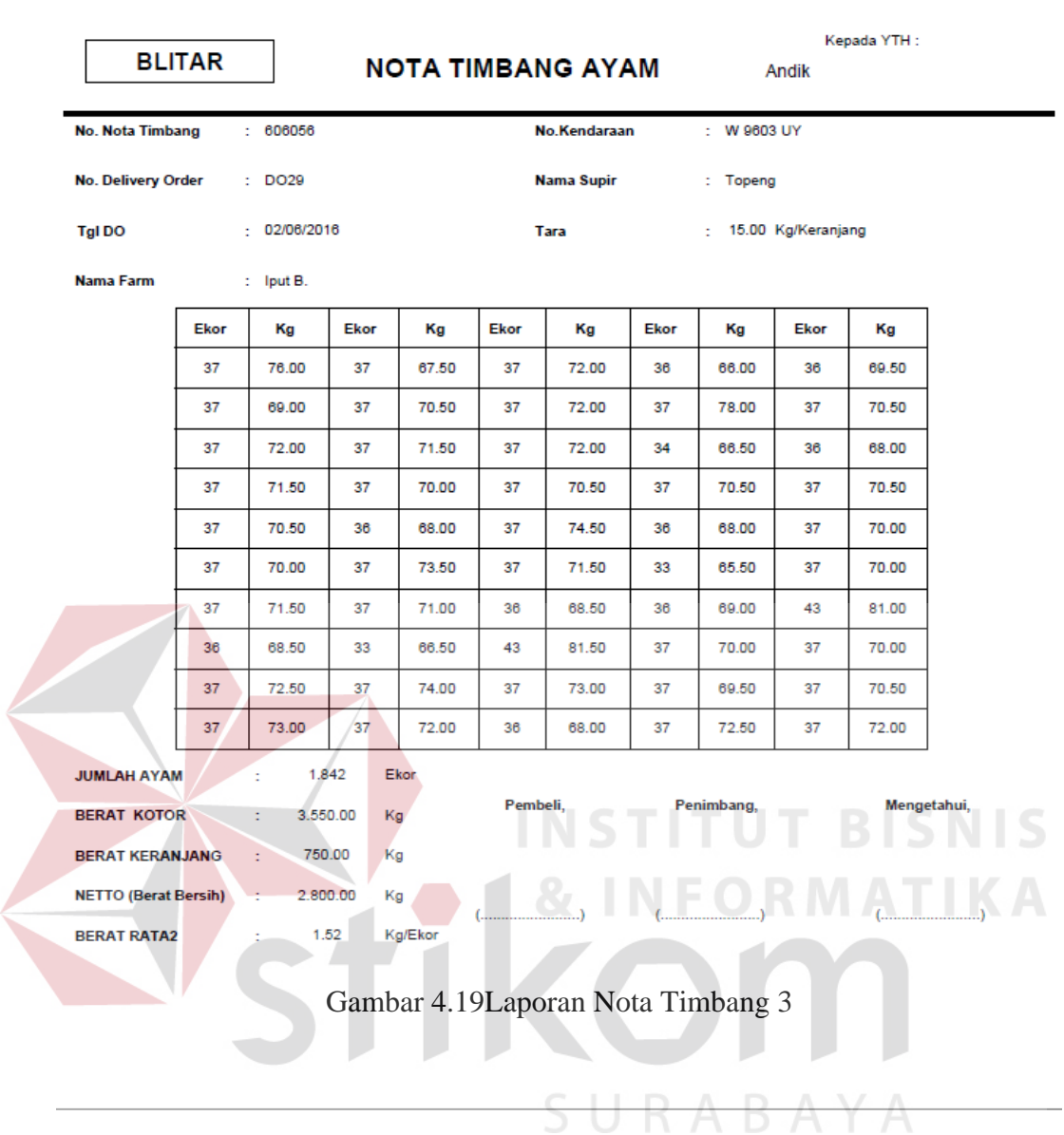

|                                     | <b>BLITAR</b> |            | <b>LAPORAN PENJUALAN AYAM</b>               |             |          |                        |              |          | <b>PERFARM</b>  |  |
|-------------------------------------|---------------|------------|---------------------------------------------|-------------|----------|------------------------|--------------|----------|-----------------|--|
|                                     |               |            | 31/05/2016<br>03/06/2016<br>s/d<br>Periode: |             |          | Print Date: 25/06/2016 |              |          |                 |  |
| <b>FARM</b><br>$\therefore$ lput B. |               |            |                                             |             |          |                        |              |          |                 |  |
| <b>ID DO</b>                        | <b>ID NT</b>  | TGL        | <b>BROKER</b>                               | <b>EKOR</b> | КG       | <b>HARGA</b>           | <b>TOTAL</b> | RATA(Kg) | <b>RATA(Rp)</b> |  |
| DO <sub>24</sub>                    | 323988        | 31/05/2016 | Andik                                       | 1.510       | 2.400.00 | 17,800                 | 42.720.000   | 1.59     | 17.800          |  |
| DO <sub>25</sub>                    | 370767        | 31/05/2016 | Andik                                       | 240         | 400.00   | 17.800                 | 7.120.000    | 1.67     | 17.800          |  |
| DO <sub>29</sub>                    | 606056        | 02/06/2016 | Andik                                       | 1.842       | 2.800.00 | 17.500                 | 49.000.000   | 1.52     | 17.500          |  |

Gambar 4.20 Laporan Penjualan Ayam

Pada laporan *delivery order* no 24, no 25, dan no 29 menghasilkan laporan yang sama mengenai jumlah pemesanan berupa ekor dan kg ayam *broiler*.

Sehingga pada laporan penjualan menghasilkan total pembayaran yang disebutkan pada laporan penjualan ayam.

#### **4.3.4 Uji Coba Alert Sistem**

Pada uji alert sistem ini mengenai transaksi DO yang dilakukan *broker*  pada tanggal 25 juni 2016 dan pada hari kelima setelah DO *broker* melakukan transaksi DO lagi pada tanggal 30 juni 2016. Tetapi sistem menolaknya karena *broker* sudah melebihi batas waktu 5 hari pembayaran ayam *broiler*

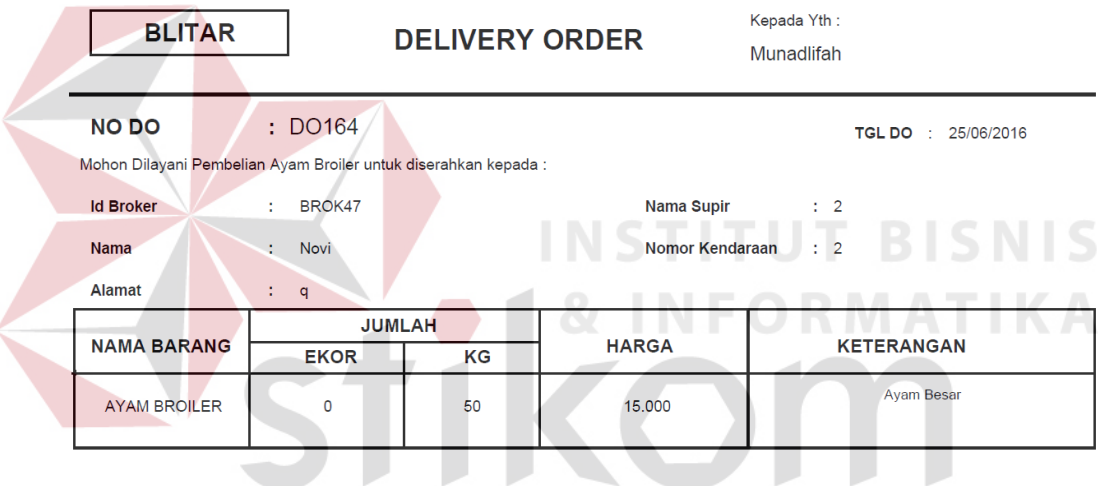

Gambar 4.21Laporan Delivery Order  $\land$  Y A

| <b>DELIVERY ORDER</b>                                                           |                                                       |   |                |             |                              |                        |                              |                     |              |                           |  |
|---------------------------------------------------------------------------------|-------------------------------------------------------|---|----------------|-------------|------------------------------|------------------------|------------------------------|---------------------|--------------|---------------------------|--|
|                                                                                 |                                                       |   |                |             |                              |                        |                              |                     |              |                           |  |
| - DATA DELIVERY ORDER-<br>- DELIVERY ORDER-                                     |                                                       |   |                |             |                              |                        |                              |                     |              |                           |  |
| <b>TANGGAL DO</b><br>$\frac{1}{30}$<br>$2016$ $\sim$<br>ID DO : $D0165$<br>Juni |                                                       |   | <b>TGL DO</b>  | ID DO       | <b>NAMA</b><br><b>BROKER</b> | <b>FARM</b>            | <b>JUMLAH</b><br><b>EKOR</b> | <b>JUMLAH</b><br>KG | <b>HARGA</b> | <b>KETAYAM</b>            |  |
| - BROKER-                                                                       |                                                       | ٠ | 19/05/20.      | <b>DO01</b> | Hanafi                       | kusmimbar 0            |                              | 1400                | 16800        | <b>Ayam Besar</b>         |  |
| <b>NAMA</b><br>Novi<br>a.<br>$\mathbf{v}$                                       | <b>Patriot Piutang</b>                                |   |                |             | $\mathbf{X}$ anto            | nanang                 | 0                            | 1300                | 16500        | <b>Avam Besar</b>         |  |
|                                                                                 |                                                       |   |                |             | 5m                           | kusmimbar <sup>0</sup> |                              | 918.5               | 16800        | <b>Ayam Besar</b>         |  |
|                                                                                 | Broker sudah 5 hari DO dan Lunasi Hutang Sebelumnya!! |   |                |             | Ìк.                          | <b>Asrori</b>          | 0                            | 2963                | 15300        | Avam Keci                 |  |
| <b>SISA PLAFON</b> : Rp<br>1437<br>9055000                                      |                                                       |   |                |             | łк                           | Asrori                 | 0                            | 42.5                | 15300        | Avam Keci                 |  |
|                                                                                 |                                                       |   |                |             |                              | nanang                 | Ō                            | 564.5               | 16600        | <b>Ayam Besar</b>         |  |
| $-$ <b>FARM</b>                                                                 |                                                       |   |                | OK          | Ìк                           | <b>Munadlifah</b>      | 1670                         | 2545.5              | 15600        | Ayam Keci                 |  |
| PERIODE : 2<br>Munadlifah<br>۰I<br><b>NAMA FARM</b>                             |                                                       |   |                |             | łк.                          | <b>Munadlifah</b>      | 194                          | 304.5               | 15600        | Avam Keci                 |  |
|                                                                                 |                                                       |   | 20/05/20 DO09  |             | <b>Andik</b>                 | Munadlifah             | 1686                         | 2644.5              | 15600        | Avam Keci                 |  |
| <b>STOK KG</b> : 67.83<br><b>ID BAP</b> : BAP04<br><b>STOK AYAM:</b><br>81      |                                                       |   | 20/05/20 DO10  |             | <b>Andik</b>                 | <b>Munadlifah</b>      | 130                          | 205.5               | 15600        | Ayam Keci                 |  |
|                                                                                 |                                                       |   | 12/06/20 DO100 |             | Dwi                          | <b>Wahvu W</b>         | 28                           | 46                  | 17200        | Ayam Keci                 |  |
| <b>JUMLAH BELI</b> :<br><b>EKOR</b><br>50<br>BELI:                              | KG                                                    |   | 12/06/20 DO101 |             | Andik                        | Rida D.                | 1895                         | 2275                | 16800        | Ayam Keci                 |  |
|                                                                                 |                                                       |   | 12/06/20 DO102 |             | <b>Andik</b>                 | Pitriani B.            | 1845                         | 2290                | 16800        | Ayam Keci                 |  |
| <b>HARGA</b><br>12000<br>RP<br>$\mathcal{L}^{\mathcal{L}}$ .                    |                                                       |   | 13/06/20 DO103 |             | <b>Dodik</b>                 | <b>Suwito</b>          | 102                          | 201.5               | 18800        | <b>Ayam Besar</b>         |  |
|                                                                                 |                                                       |   | 13/06/20 DO104 |             | <b>Dodik</b>                 | <b>Suwito</b>          | 151                          | 248                 | 18300        | Avam Keci                 |  |
|                                                                                 |                                                       |   | 13/06/20 DO105 |             | Hanafi                       | <b>Suwito</b>          | 452                          | 1000                | 18800        | <b>Ayam Besar</b>         |  |
| <b>NAMA SOPIR PLAT NO:</b><br>7 t                                               |                                                       |   | 13/06/20 DO106 |             | Dwi                          | <b>Suwito</b>          | 108                          | 215                 | 18800        | <b>Ayam Besar</b>         |  |
|                                                                                 |                                                       |   | 13/06/20 DO107 |             | Ndoi                         | <b>Wahvu W</b>         | 240                          | 559.5               | 18600        | <b>Ayam Besar</b>         |  |
| <b>KETERANGAN</b><br><b>Avam Besar</b><br>$\mathbf{v}$                          | <b>Save</b>                                           |   | 13/06/20 DO108 |             | <b>Ndoi</b>                  | <b>Marem</b>           | 133                          | 299.5               | 18500        | <b>Ayam Besar</b><br>$-1$ |  |

Gambar 4.22Transaksi Delivery Order

 Selanjutnya pada uji mengenai *platform broker*, jika *broker* mempunyai *plaform* yang sudah ditetapkan pada data *broker* (misal : Rp 9.055.000), lalu *broker* melebihi *platform* yang sudah ditetapkan maka akan muncul alert "transaksi telah melebihi *platform*".

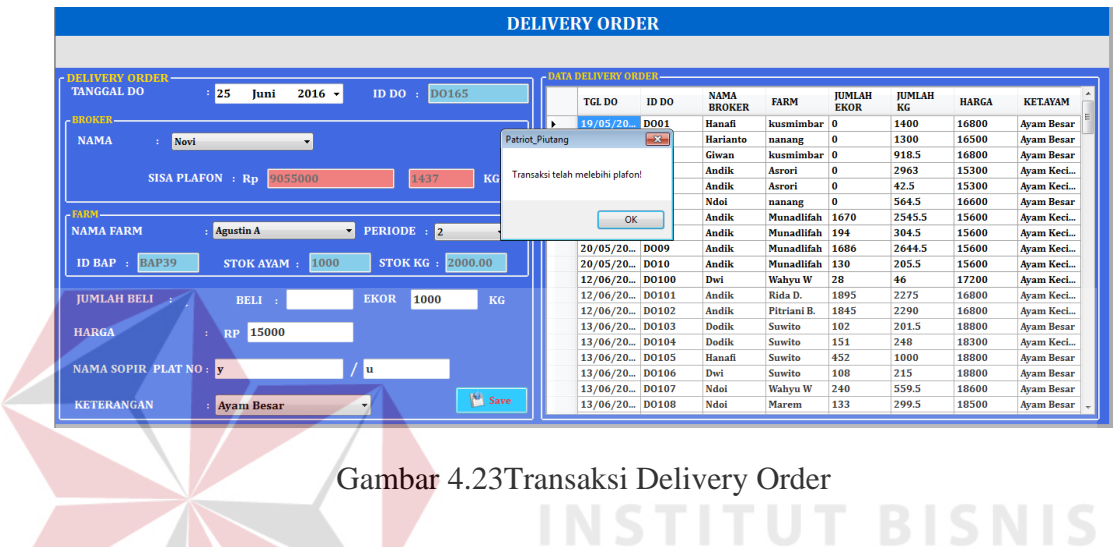

Sti

 $\mathbf{V}$ 

ORMATIKA

SURABAYA